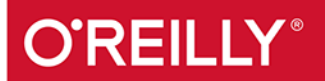

# ata Mining

EKSPLORACJA DANYCH W SIECIACH SPOŁECZNOŚCIOWYCH

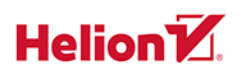

**Matthew A. Russell** Mikhail Klassen

Wideliell

Tytuł oryginału: Mining the Social Web: Data Mining Facebook, Twitter, LinkedIn, Google+, GitHub, and More, 3rd Edition

Tłumaczenie: Radosław Meryk

ISBN: 978-83-283-5554-5

© 2019 Helion S.A. Authorized Polish translation of the English edition of Mining the Social Web, 3E ISBN 9781491985045 © 2019 Matthew A. Russell and Mikhail Klassen

This translation is published and sold by permission of O'Reilly Media, Inc., which owns or controls all rights to publish and sell the same.

All rights reserved. No part of this book may be reproduced or transmitted in any form or by any means, electronic or mechanical, including photocopying, recording or by any information storage retrieval system, without permission from the Publisher.

Wszelkie prawa zastrzeżone. Nieautoryzowane rozpowszechnianie całości lub fragmentu niniejszej publikacji w jakiejkolwiek postaci jest zabronione. Wykonywanie kopii metodą kserograficzną, fotograficzną, a także kopiowanie książki na nośniku filmowym, magnetycznym lub innym powoduje naruszenie praw autorskich niniejszej publikacji.

Wszystkie znaki występujące w tekście są zastrzeżonymi znakami firmowymi bądź towarowymi ich właścicieli.

Autor oraz Helion SA dołożyli wszelkich starań, by zawarte w tej książce informacje były kompletne i rzetelne. Nie biorą jednak żadnej odpowiedzialności ani za ich wykorzystanie, ani za związane z tym ewentualne naruszenie praw patentowych lub autorskich. Autor oraz Helion SA nie ponoszą również żadnej odpowiedzialności za ewentualne szkody wynikłe z wykorzystania informacji zawartych w książce.

Helion SA ul. Kościuszki 1c, 44-100 Gliwice tel. 32 231 22 19, 32 230 98 63 e-mail: *helion@helion.pl* WWW: *http://helion.pl* (księgarnia internetowa, katalog książek)

Pliki z przykładami omawianymi w książce można znaleźć pod adresem: *ftp://ftp.helion.pl/przyklady/datam3.zip*

Drogi Czytelniku! Jeżeli chcesz ocenić tę książkę, zajrzyj pod adres *http://helion.pl/user/opinie/datam3* Możesz tam wpisać swoje uwagi, spostrzeżenia, recenzję.

Printed in Poland.

- [Kup książkę](http://helion.pl/page354U~rf/datam3)
- 
- Oceń książkę • Oceń książkę

[• Księgarnia internetowa](http://helion.pl/page354U~r/4CAKF)<br>• Lubię to! » Nasza społeczność

• Lubię to! » Nasza społeczność

## **Spis treści**

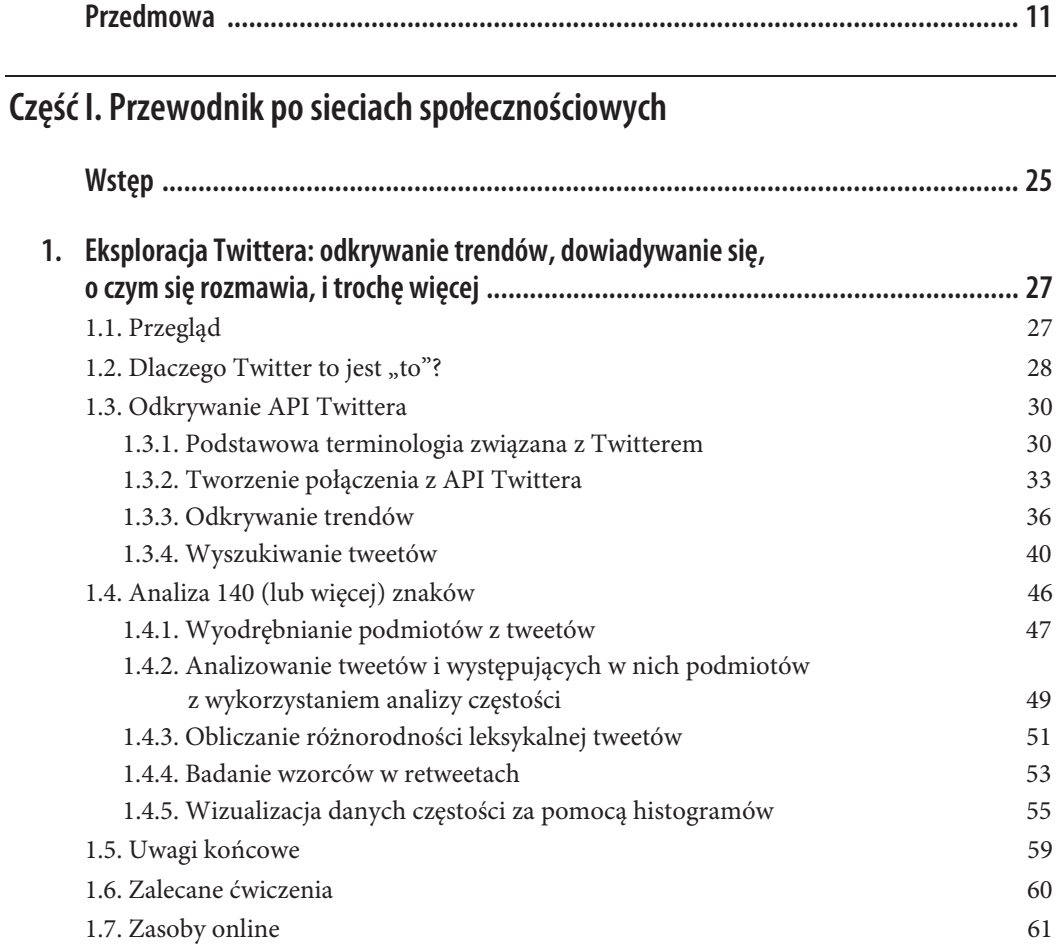

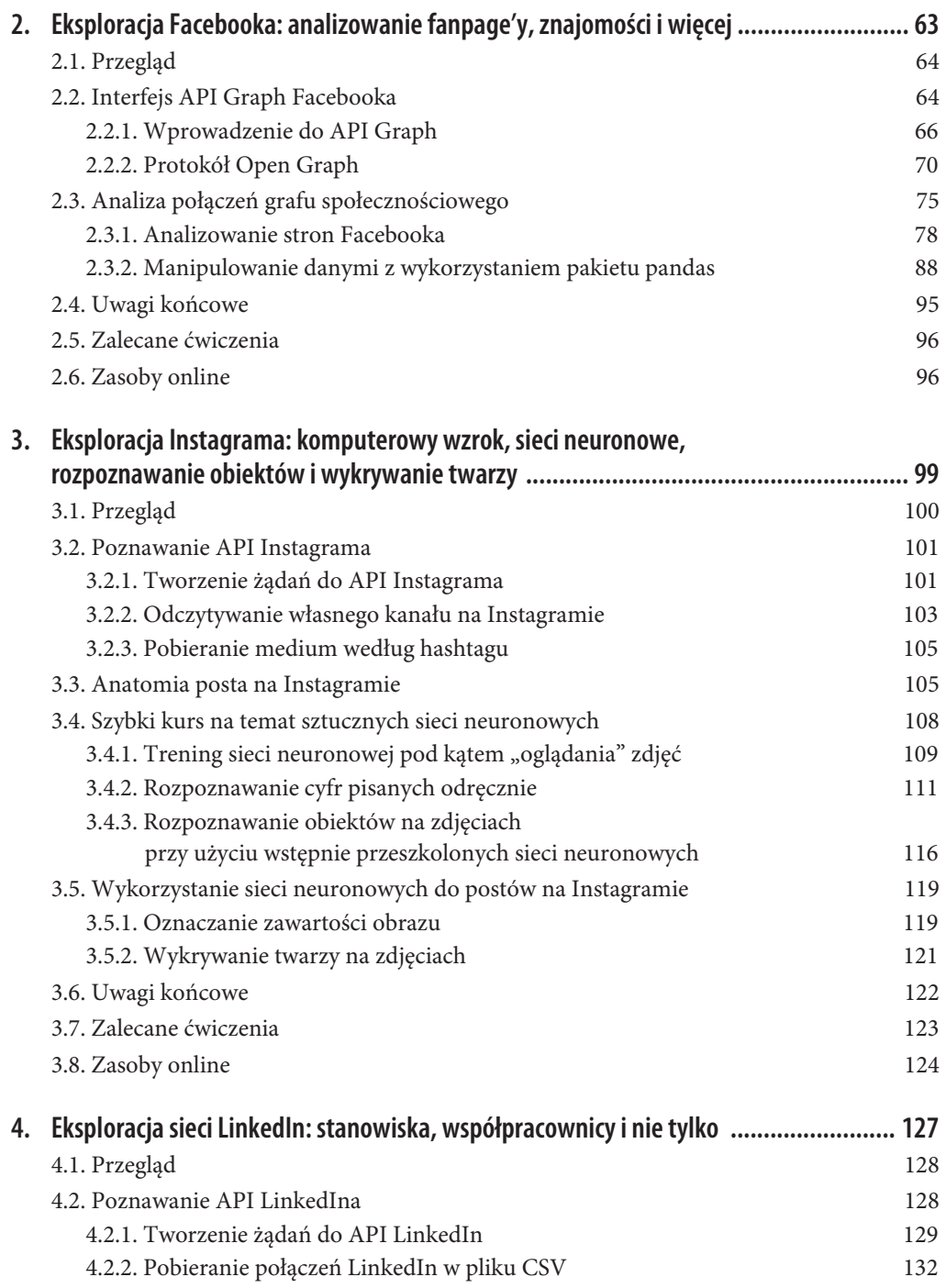

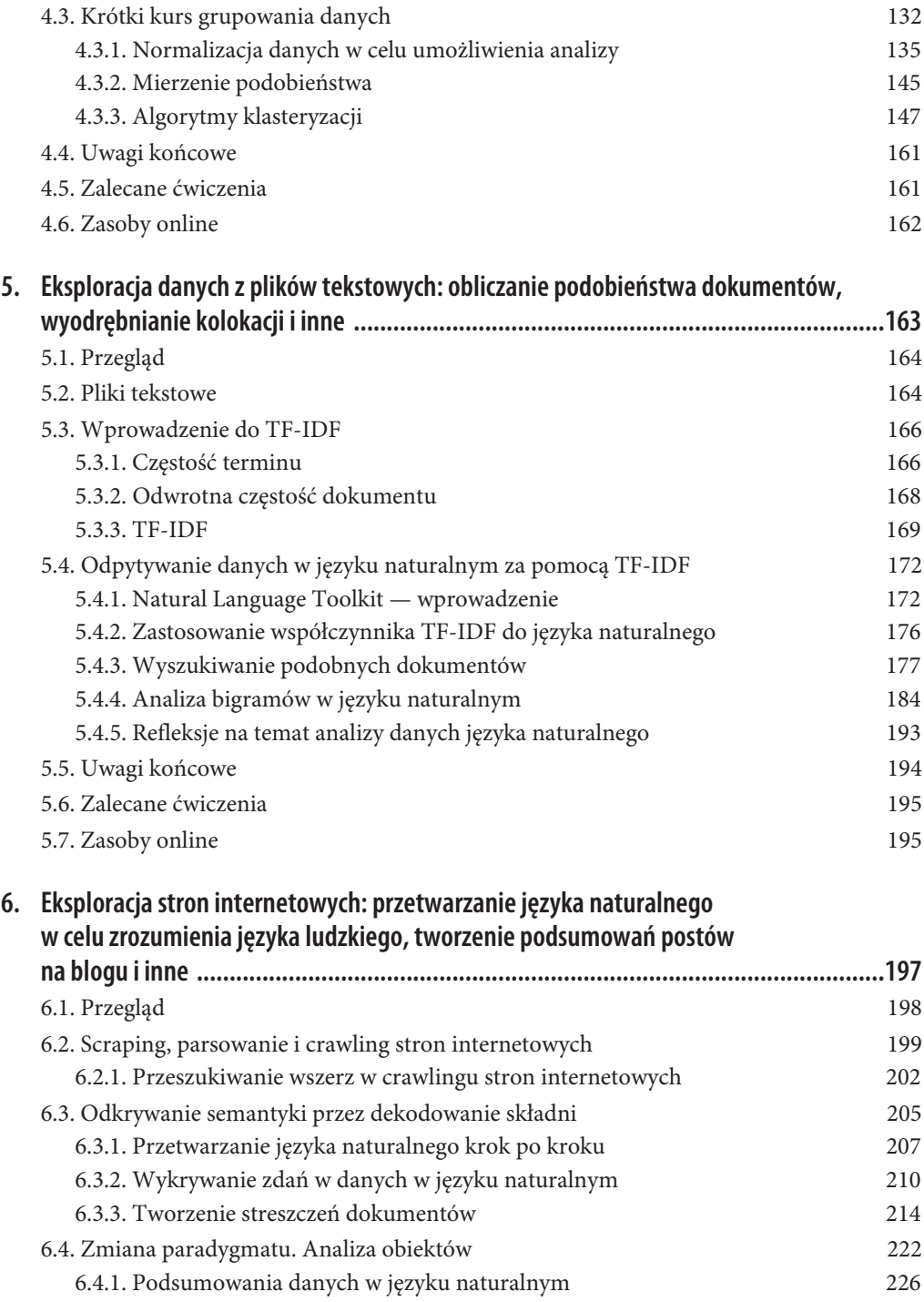

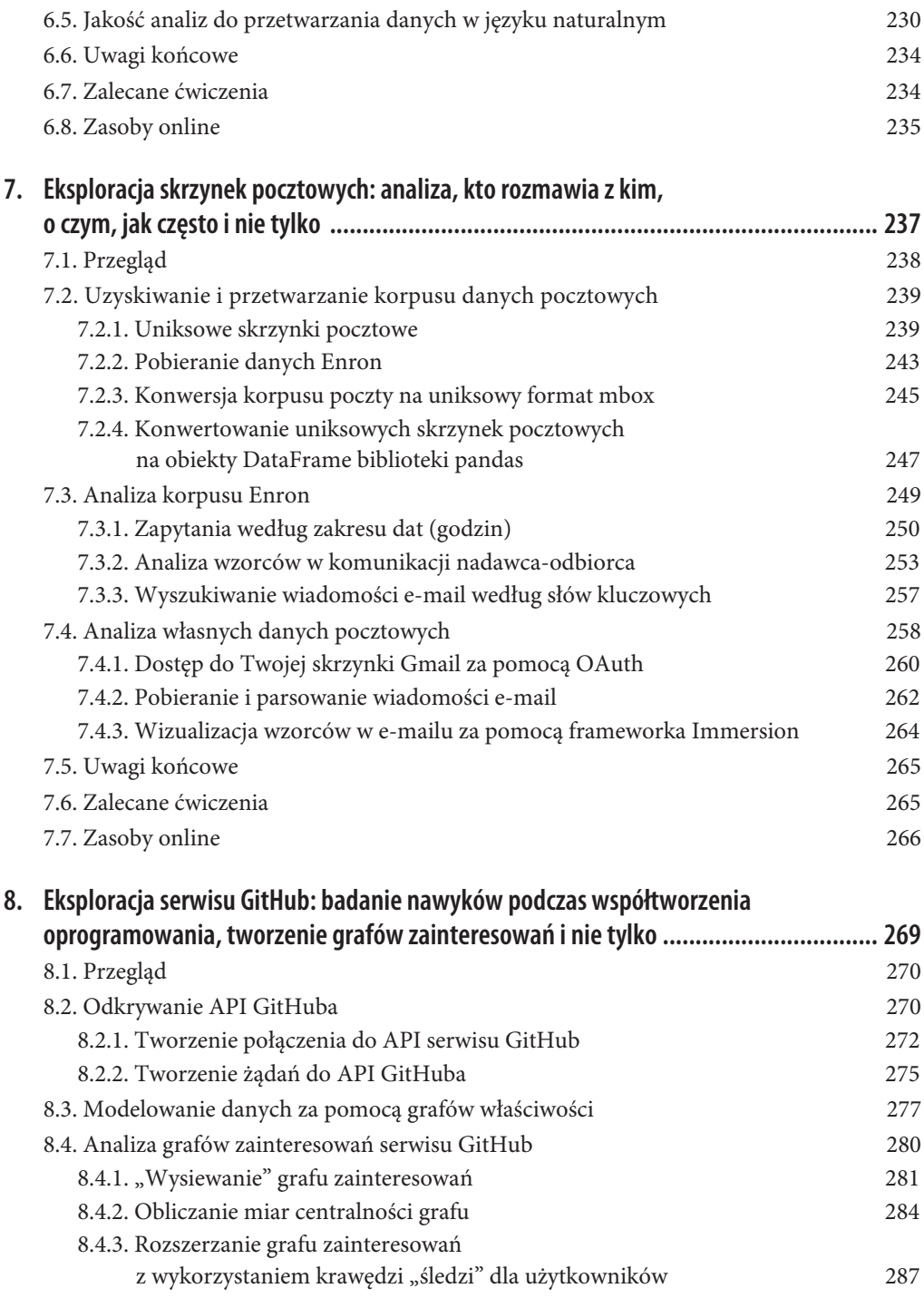

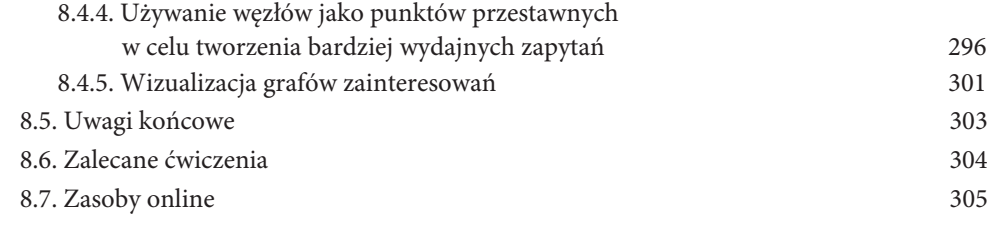

## **Część II. Twitter. Receptury**

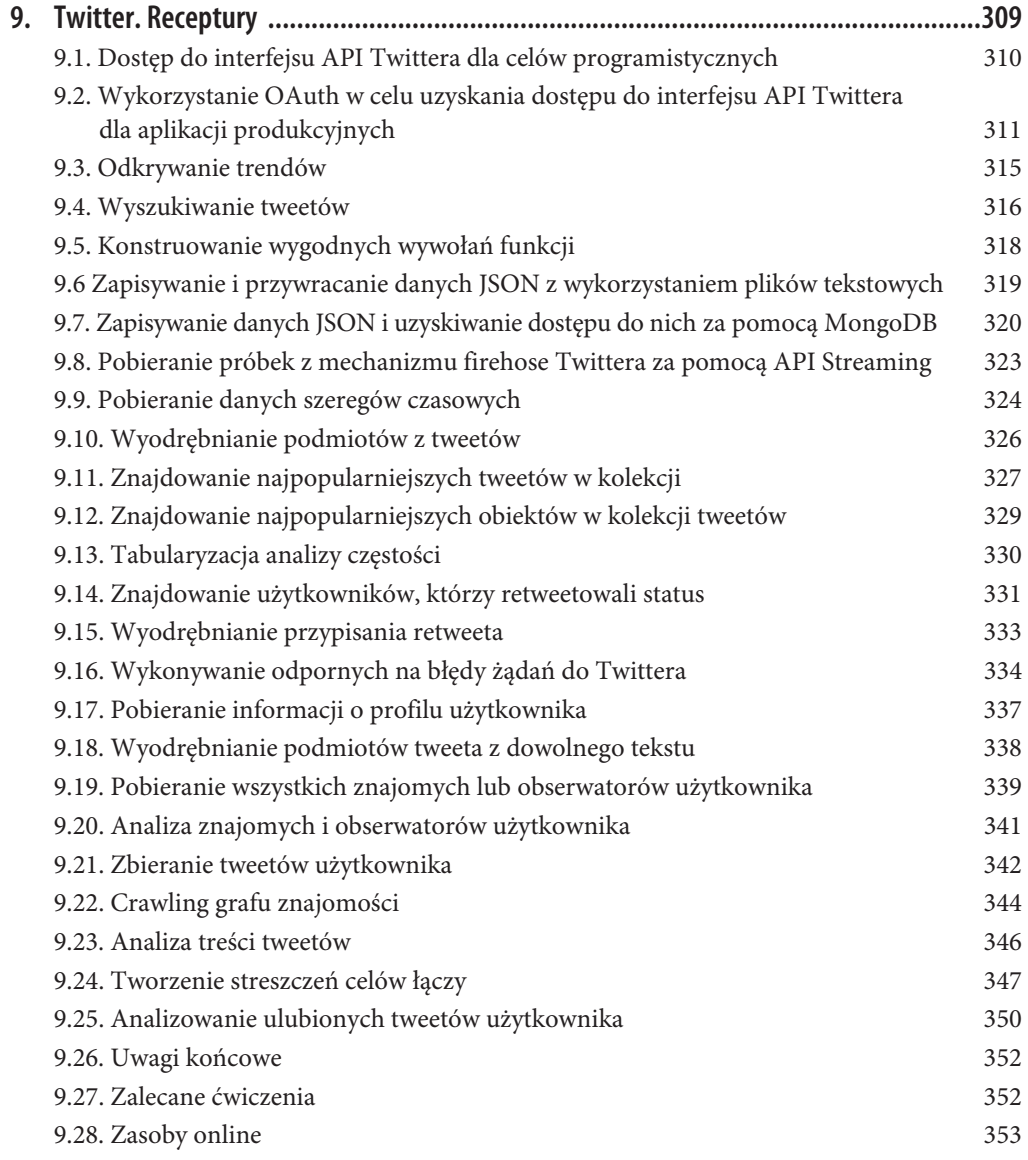

### **Część III. Załączniki**

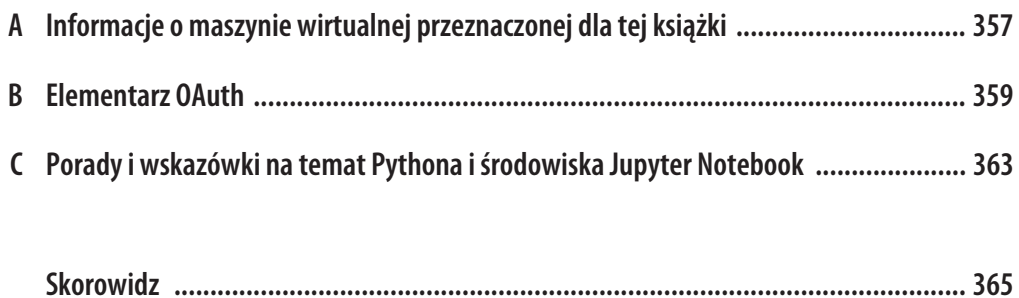

## **ROZDZIAŁ 2. Eksploracja Facebooka: analizowanie fanpage'y, znajomości i więcej**

W tym rozdziale zagłębimy się w tematykę platformy Facebook za pośrednictwem jej interfejsu API (Social) Graph i zbadamy niektóre z ogromnych możliwości tego API. Facebook jest bez wątpienia sercem sieci społecznościowych. To, że ponad połowa z dwóch miliardów użytkowników<sup>1</sup> codziennie aktualizuje statusy, publikuje zdjęcia, wymienia się wiadomościami, czatuje w czasie rzeczywistym, sprawdza fizyczne lokalizacje, gra w gry, robi zakupy i wykonuje różne inne czynności, jakie tylko można sobie wyobrazić — jest czymś w rodzaju wielkiego cudu. Z punktu widzenia eksploracji danych sieci społecznościowych bogactwo danych na temat osób, grup i produktów przechowywanych na Facebooku jest ekscytujące. Czysty interfejs API Facebooka oferuje niesamowite możliwości dokonywania syntezy wydobywanych danych w formie informacji (najcenniejszy towar na świecie) i gromadzenia cennych wiadomości. Z drugiej strony z tymi wielkimi możliwościami wiąże się olbrzymia odpowiedzialność. Aby wzmocnić ochronę użytkowników przed nadużywaniem należących do nich danych, Facebook opracował najbardziej zaawansowane mechanizmy kontroli prywatności online (*http://on.fb.me/1a1llg9*).

Warto zauważyć, że chociaż Facebook określa swoją sieć jako graf społecznościowy, to stale przekształca się ona w graf zainteresowań, ponieważ za pośrednictwem stron na Facebooku i zdolności reagowania (na przykład przez kliknięcia linków *Lubię to*) utrzymywane są relacje między ludźmi oraz tym, co ich interesuje. Dlatego coraz częściej Facebook jest określany mianem "grafu społecznych zainteresowań". W większości przypadków można zaryzykować stwierdzenie, że grafy zainteresowań istnieją niejawnie i można je wywnioskować na podstawie większości źródeł danych społecznościowych. Na przykład w rozdziale 1. podano, że Twitter jest w rzeczywistości grafem zainteresowań ze względu na asymetryczne "śledzenie" (lub, inaczej mówiąc, "zainteresowanie") relacji pomiędzy ludźmi, miejscami lub przedmiotami. Pojęcie Facebooka jako grafu zainteresowań będzie się pojawiało w tym rozdziale. Do koncepcji jawnego tworzenia grafu zainteresowań z danych społecznościowych powrócimy w rozdziale 8.

 <sup>1</sup> Statystyki korzystania z internetu (*http://bit.ly/1a1ljF8*) pokazują, że populacja świata w 2017 r. została oszacowana na około 7,5 miliarda, natomiast szacowana liczba użytkowników internetu wynosi prawie 3,9 miliarda.

W pozostałej części tego rozdziału założono, że masz aktywne konto na Facebooku (*http://on. fb.me/1a1lkcd*). Jest ono niezbędne do uzyskania dostępu do interfejsów API Facebooka. W 2015 r. Facebook wprowadził w swoich interfejsach API zmiany (*http://tcrn.ch/2zFetfo*), które ograniczyły rodzaj danych dostępnych dla podmiotów z zewnątrz. Na przykład za pośrednictwem API nie można już uzyskać dostępu do aktualizacji statusu znajomego ani jego zainteresowań. Ta zmiana była spowodowana obawami o prywatność. Ze względu na wspomniane zmiany w tym rozdziale skupimy się bardziej na tym, jak można wykorzystać API Facebooka do pomiaru zaangażowania użytkowników na stronach o dostępie publicznym, takich jak te, które są tworzone przez firmy komercyjne lub celebrytów. Nawet te dane stają się w coraz większym stopniu poufne, a uzyskanie dostępu do niektórych z tych własności może wymagać zgody za pośrednictwem platformy programistycznej Facebooka.

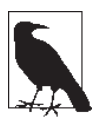

Należy pamiętać, by pobrać najnowszy, poprawiony kod źródłowy przykładów zamieszczonych w tym rozdziale (oraz we wszystkich pozostałych rozdziałach), który jest dostępny w serwisie GitHub (*http://bit.ly/Mining-the-Social-Web-3E*). Aby w maksymalny sposób skorzystać z przykładowego kodu, pamiętaj również o użyciu wirtualnej maszyny przeznaczonej dla tej książki. Została ona opisana w dodatku A.

## **2.1. Przegląd**

Ponieważ jest to drugi rozdział, pojęcia, które omówimy, będą nieco bardziej złożone niż te z rozdziału 1. Nadal jednak powinny być zrozumiałe dla szerokiego kręgu czytelników. W tym rozdziale omówimy następujące zagadnienia:

- x API Graph Facebooka i sposób tworzenia żądań API.
- x Protokół Open Graph i jego związek z grafem społecznościowym Facebooka.
- x Programowy dostęp do stron publicznych, na przykład tych, których posiadaczami są właściciele popularnych marek i celebryci.
- x Wyodrębnianie kluczowych miar społecznościowych, takich jak liczba polubień, komentarzy i udostępnień jako wskaźników zainteresowania odbiorców.
- x Manipulowanie danymi za pomocą obiektów DataFrames z pakietu pandas oraz wizualizacja wyników.

## **2.2. Interfejs API Graph Facebooka**

Platforma Facebook jest dojrzałą, solidną i dobrze udokumentowaną bramą prowadzącą do tego, co być może jest najbardziej wszechstronnym i dobrze zorganizowanym magazynem informacji, jaki kiedykolwiek powstał, tak pod względem zakresu, jak i głębokości. Jest obszerna, ponieważ baza jej użytkowników stanowi około jednej czwartej całej populacji świata, i jest głęboka w odniesieniu do ilości informacji, jakich dostarcza na temat każdego z jej użytkowników. Podczas gdy Twitter charakteryzuje się asymetrycznym modelem znajomości, który jest otwarty i bazuje na śledzeniu innych użytkowników bez ich jawnej zgody, model znajomości Facebooka jest symetryczny aby uzyskać wgląd we wzajemne interakcje i działania, potrzebne jest porozumienie pomiędzy użytkownikami.

Poza tym, o ile praktycznie wszystkie interakcje, z wyjątkiem prywatnych wiadomości pomiędzy użytkownikami na Twitterze, mają status publiczny, o tyle Facebook pozwala na znacznie dokładniejszą kontrolę prywatności. Znajomości na Facebooku mogą być zorganizowane i utrzymywane w postaci list o różnym poziomie widoczności, a poszczególne aktywności mogą być udostępniane wybranym znajomym. Na przykład link lub zdjęcie można udostępnić tylko znajomym z konkretnej listy, a nie wszystkim użytkownikom sieci społecznościowej.

Jedynym sposobem na eksplorację danych z Facebooka jest zarejestrowanie aplikacji i użycie jej jako punktu wejścia do platformy programistycznej Facebooka. Co więcej, aplikacja ma dostęp wyłącznie do tych danych, które użytkownik jawnie udostępnił. Na przykład programista piszący aplikację Facebooka jest użytkownikiem, który loguje się do aplikacji, a aplikacja może uzyskać dostęp do tych danych, które wyraźnie jej wskażesz. W związku z tym jako użytkownik Facebooka możesz traktować aplikację jako jednego ze swoich znajomych na Facebooku. Zarządzasz tym, do czego aplikacja ma dostęp, i możesz w każdej chwili ten dostęp ograniczyć. Dokument *Facebook Platform Policy* (*http://bit.ly/1a1lm3C*) to lektura obowiązkowa dla każdego programisty Facebooka. Zestawiono w nim kompletny zbiór praw i obowiązków dla wszystkich użytkowników Facebooka, a także zaprezentowano ducha i literę prawa obowiązujące programistów Facebooka. Jeśli jeszcze tego nie zrobiłeś, poświęć chwilę na zapoznanie się z zasadami obowiązującymi programistów Facebooka i dodaj do zakładek stronę główną jego programistów (*http://bit.ly/1a1lm3Q*). Jest to bowiem punkt wejścia do platformy Facebook i jej dokumentacji. Pamiętaj również, że interfejsy API mogą się zmieniać. Z powodu obaw dotyczących bezpieczeństwa i prywatności uprawnienia dostępne dla użytkownika podczas eksperymentowania z platformą Facebook są ograniczone. Aby uzyskać dostęp do niektórych funkcji i punktów końcowych API, może być konieczne przesłanie aplikacji w celu jej przejrzenia i zatwierdzenia (*http://bit.ly/2vDb2B1*). Jeśli Twoja aplikacja spełnia warunki korzystania z usługi (*http://on.fb.me/1a1lMXM*), nie powinieneś mieć problemów z uzyskaniem zgody na jej wykorzystywanie.

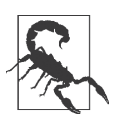

Osoby próbujące eksplorować dane z własnego konta nie powinny mieć problemów z umożliwieniem aplikacji dostępu do wszystkich danych konta. Jednak w przypadku próby stworzenia aplikacji żądającej dostępu do obszerniejszych danych niż te, które są konieczne do wykonania przez nią zadania, istnieje duże prawdopodobieństwo, że użytkownicy nie zaufają jej w takim stopniu (co zresztą jest słuszne).

Sposób uzyskania programowego dostępu do platformy Facebook pokażemy w dalszej części tego rozdziału. Przedtem jednak omówimy szereg przydatnych narzędzi programistycznych (*http://bit.ly/ 1a1lnVf*), w tym aplikację Graph API Explorer (*http://bit.ly/2jd5Xdq*). Wykorzystamy ją do wstępnego zapoznania się z grafem społecznościowym. Aplikacja ta zapewnia intuicyjny i kompleksowy sposób odpytywania grafu społecznościowego. Po zapoznaniu się ze sposobem działania takiego grafu przetłumaczenie zapytań na kod Pythona w celu automatyzacji i przetwarzania danych przychodzi zupełnie naturalnie. Chociaż w tym rozdziale będziemy sukcesywnie omawiać interfejs API Graph, zachęcamy do wstępnego zapoznania się z nim poprzez lekturę dokumentu *Graph API Overview* (*http://bit.ly/1a1lobU*) — obszernego wstępu do tego API.

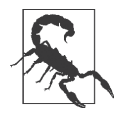

Należy zwrócić uwagę, że Facebook zakończył obsługę swojego języka zapytań FQL (ang. *Facebook Query Language*) (*http://bit.ly/1a1lmRd*). Począwszy od 8 sierpnia 2016 r. nie można już używać tych zapytań. Zamiast tego programiści muszą wykonywać wywołania API Graph. Dla tych, którzy wcześniej opracowali aplikację bazującą na FQL-u, Facebook stworzył narzędzie API Upgrade Tool (*http://bit.ly/2MGU7Z9*), którego możesz użyć do aktualizacji.

#### **2.2.1. Wprowadzenie do API Graph**

Jak wskazuje jego nazwa, społeczny graf Facebooka jest ogromną strukturą danych (*http://bit.ly/ 1a1loIX*), reprezentującą interakcje społeczne i składającą się z węzłów i połączeń pomiędzy nimi. API Graph zapewnia podstawowy sposób interakcji z grafem społecznościowym. Najlepszym sposobem na zapoznanie się z tym API jest poświęcenie kilku minut, by poeksperymentować z narzędziem Graph API Explorer (*http://bit.ly/2jd5Xdq*).

Graph API Explorer nie jest zbyt skomplikowanym narzędziem. Posiada możliwość wstępnego wypełniania i debugowania tokena dostępu, ale poza tym jest to zwykła aplikacja Facebooka, która korzysta z tych samych interfejsów API co dowolne inne aplikacje. Graph API Explorer jest przydatny w przypadku, gdy dysponujemy określonym tokenem OAuth powiązanym z konkretnym zestawem autoryzacji dla tworzonej aplikacji i chcemy uruchomić pewne zapytania w ramach eksperymentów lub podczas cyklu debugowania. Powrócimy do tej ogólnej koncepcji wkrótce, przy okazji opisywania programowego dostępu do wywołań API Graph. Na rysunkach od 2.1 do 2.3 zilustrowano serię zapytań API Graph, które wynikają z klikania symbolu plus (+) i dodawania połączeń oraz pól. Na tych rysunkach warto zwrócić uwagę na kilka elementów:

#### *Token dostępu*

Token dostępu, który pojawia się w aplikacji, to token OAuth (*http://bit.ly/1a1kZWN*), zapewniający wygodę zalogowanemu użytkownikowi. Jest to ten sam token OAuth, którego aplikacja potrzebowałaby, aby uzyskać dostęp do danych. Z tego tokena dostępu będziemy korzystać w dalszej części tego rozdziału. Warto jednak zapoznać się z dodatkiem B, aby uzyskać zwięzłe informacje o OAuth — w tym szczegóły dotyczące sposobu implementacji przepływu OAuth dla Facebooka w celu uzyskania tokena dostępu. Zgodnie z tym, o czym wspomniano w rozdziale 1., jeśli jest to Twoje pierwsze spotkanie z OAuth, prawdopodobnie wystarczy, żebyś na razie wiedział, że protokół ten jest standardem społecznościowym, a jego nazwa pochodzi od Open Authorization. W skrócie mówiąc, OAuth jest mechanizmem pozwalającym użytkownikom na udzielanie aplikacjom firm zewnętrznych autoryzacji dostępu do danych konta bez konieczności udostępniania poufnych informacji, takich jak hasło.

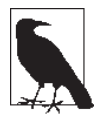

Szczegółowe informacje na temat implementacji przepływu OAuth 2.0 można znaleźć w dodatku B. Implementacja tego przepływu jest potrzebna do zbudowania aplikacji, która wymaga od dowolnego użytkownika autoryzacji w celu uzyskania dostępu do danych konta.

#### *Identyfikatory węzłów*

Podstawą tego zapytania jest odpowiadający osobie o nazwisku "Matthew A. Russell" węzeł z identyfikatorem "644382747", który reprezentuje aktualnie zalogowanego użytkownika aplikacji Graph Explorer. Wartości *id* i *name* dla węzła są nazywane *polami*. Podstawą zapytania równie dobrze może być dowolny inny węzeł, a jak wkrótce zobaczymy, "chodzenie" lub przeglądanie wykresu i wysyłanie zapytań do innych węzłów (mogą to być ludzie lub przedmioty takie jak książki czy programy telewizyjne) jest bardzo naturalne.

#### *Ograniczenia połączenia*

Jak widać na rysunku 2.2, pierwotne zapytanie można zmodyfikować za pomocą połączenia *friends*. W tym celu należy kliknąć +, a następnie przewinąć do pozycji *friends* w rozwijanym menu *connections*. Połączenia *friends*, które wyświetlają się w konsoli, reprezentują węzły połączone z pierwotnym węzłem zapytania. W tym momencie możesz kliknąć dowolne niebieskie pole *id* w tych węzłach i zainicjować zapytanie do tego konkretnego węzła. W terminologii nauki o sieciach występuje tzw. *wykres ego*, ponieważ ma on aktora (lub *ego*) jako punkt skupienia lub logiczne centrum połączone z innymi węzłami znajdującymi się wokół niego. Gdybyśmy spróbowali narysować wykres ego, przypominałby on piastę i szprychy.

#### *Ograniczenia polubień*

Kolejna modyfikacja oryginalnego zapytania polega na dodaniu połączeń "polubień" dla każdego z Twoich znajomych, co pokazano na rysunku 2.3. Te dane są jednak teraz zastrzeżone, a aplikacje nie mogą już uzyskać dostępu do polubień znajomych. Facebook wprowadził zmiany w interfejsie API, ograniczając zakres informacji, do których aplikacje mogą uzyskać dostęp.

#### *Debugowanie*

Przycisk *Debug* może się przydać do rozwiązywania problemów z zapytaniami, które na podstawie autoryzacji związanych z tokenem dostępu powinny zwracać dane, ale tego nie robią.

#### *Format odpowiedzi JSON*

Wyniki zapytania API Graph są zwracane w wygodnym formacie JSON, który pozwala na łatwe wykonywanie operacji i przetwarzanie tych wyników.

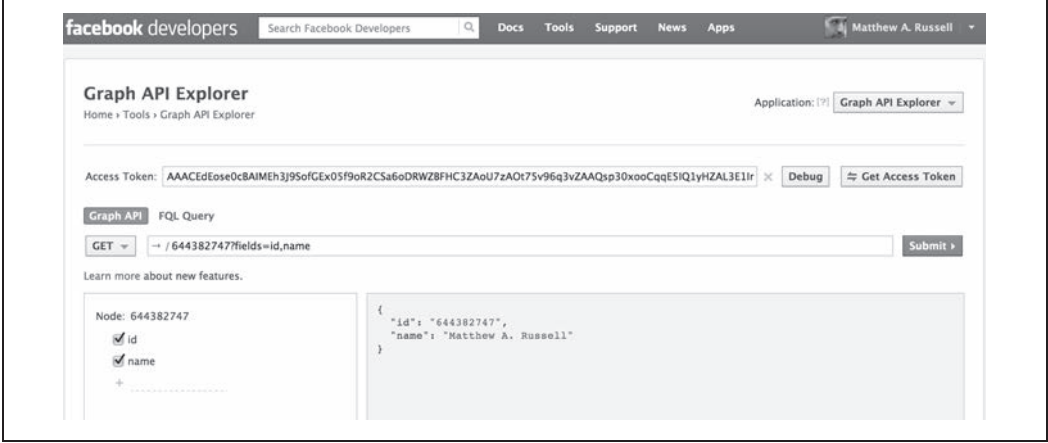

*Rysunek 2.1. Wykorzystanie programu Graph API Explorer do zapytań o węzeł grafu społecznościowego*

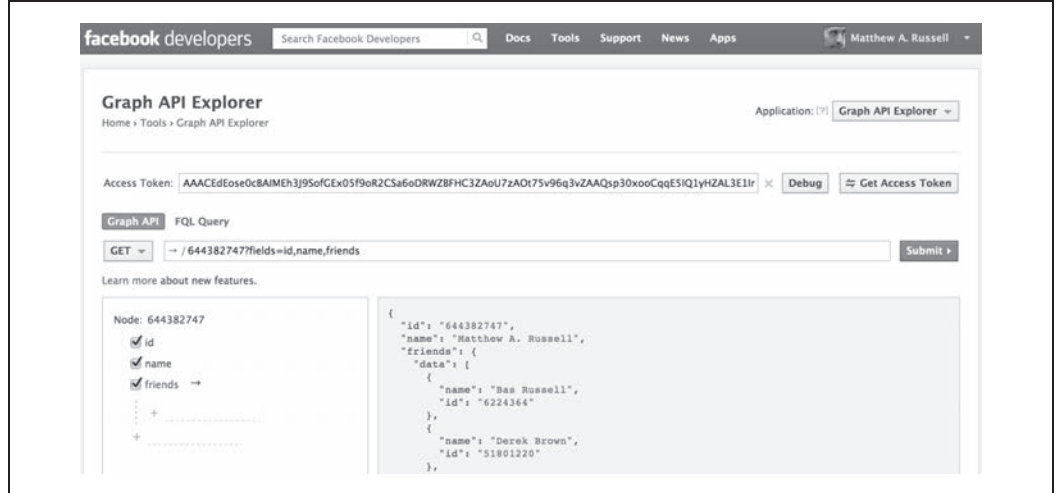

*Rysunek 2.2. Wykorzystanie aplikacji Graph API Explorer do stopniowego tworzenia zapytania o węzeł i połączenia ze znajomymi. Należy pamiętać, że niektóre dane mogą wymagać uprzywilejowanego dostępu, a aplikacje działające w piaskownicy mają dostęp tylko do bardzo ograniczonego zbioru danych. Na przestrzeni lat Facebook wprowadził wiele zmian w zasadach dostępu do danych*

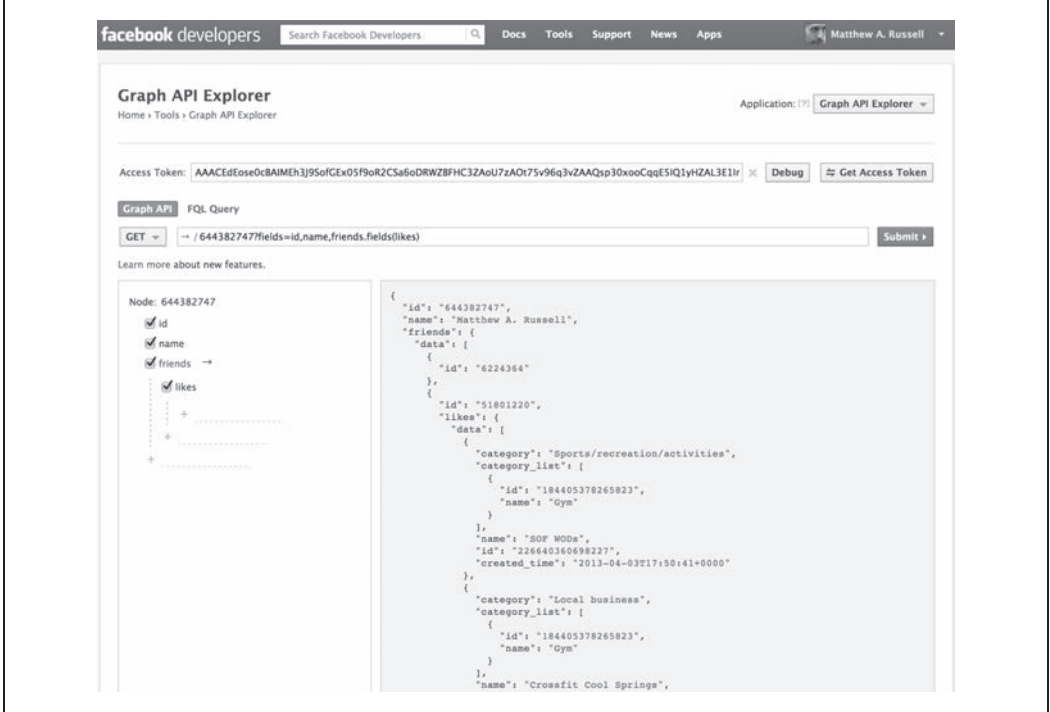

*Rysunek 2.3. Używanie aplikacji Graph API Explorer do stopniowego tworzenia zapytania o zainteresowania znajomych: zapytanie o węzeł, połączenia ze znajomymi i polubienia tych znajomych. Ten przykład ma być opisowy. Zasady korzystania z danych Facebooka stały się bardziej rygorystyczne. Kładzie się w nich większy nacisk na prywatność użytkowników*

**68** \_ **Rozdział 2. Eksploracja Facebooka: analizowanie fanpage'y, znajomości i więcej**

W dalszej części tego rozdziału opiszemy programowy dostęp do API Graph za pośrednictwem pakietu Pythona. Zapytania do API Graph można jednak tworzyć w sposób bardziej bezpośredni — poprzez HTTP. W tym celu wystarczy podejrzeć żądanie, które jest widoczne w programie Graph API Explorer, i wysłać je przez HTTP. Na przykład w kodzie z listingu 2.1, w celu uproszczenia procesu tworzenia żądania HTTP do pobierania znajomych i ich upodobań, użyto pakietu request (*http://bit.ly/1a1lrEt*) (zamiast znacznie bardziej uciążliwego pakietu ze standardowej biblioteki Pythona, takiego jak urllib). Aby zainstalować ten pakiet, należy wpisać w terminalu prawdopodobne polecenie pip install requests. Zapytaniem sterują wartości przekazane w parametrze fields. Ma ono taką samą postać jak zapytanie budowane interaktywnie w programie Graph API Explorer. Szczególnie interesujące jest to, że w instrukcji likes.limit(10){about} wykorzystano własność API Graph zwaną ekspansją pola (*http://bit.ly/1a1lsIE*), która umożliwia tworzenie w pojedynczym wywołaniu API zagnieżdżonych zapytań do grafu.

*Listing 2.1. Wykonywanie żądań do API Graph przez HTTP*

```
import requests # pip install requests
import json
base_url = 'https://graph.facebook.com/me'
# Wskaż pola do pobrania
fields = 'id,name,likes.limit(10){about}'
url = '{0}?fields={1}&access_token={2}'.format(base_url, fields, ACCESS_TOKEN)
# To API bazuje na HTTP. Żądania mogą być przesyłane w przeglądarce,
# za pomocą narzędzia wiersza polecenia takiego jak curl lub za pomocą niemal
# każdego języka programowania, poprzez wysłanie żądania do adresu URL.
# Aby przekonać się samemu, kliknij hiperłącze, które wyświetli się w wynikach notatnika Jupyter Notebook,
# kiedy uruchomisz tę komórkę kodu...
print(url)
# Zinterpretuj odpowiedź jako JSON i przekonwertuj ją z powrotem
# na struktury danych Pythona
content = requests.get(url).json()
# Wyświetl estetycznie sformatowany ciąg JSON
```

```
print(json.dumps(content, indent=1))
```
Dzięki składni rozwijania pola Facebooka można ustawić limity i przesunięcia dla zapytania API. Celem pierwszego przykładu jest pokazanie, że API Facebooka bazuje na HTTP. Poniżej przedstawiono kilka przykładów ograniczeń dla pól (przesunięcia), które to przykłady ilustrują możliwości selektorów pola:

```
# Pobranie 10 moich polubień
fields = 'id,name,likes.limit(10)'
# Pobranie kolejnych 10 moich polubień
fields = 'id,name,likes.offset(10).limit(10)'
```
Interfejs API Facebooka automatycznie dzieli na strony wyniki, które zwraca, co oznacza, że jeśli zapytanie zwraca mnóstwo wyników, to interfejs API nie przekaże ich wszystkich naraz. Zamiast tego podzieli je na porcje (*strony*) i zwróci kursor wskazujący na następną stronę wyników. Więcej informacji na temat dzielenia wyników na strony można znaleźć w dokumentacji mechanizmu podziału na strony (*http://bit.ly/1a1ltMP*).

#### **2.2.2. Protokół Open Graph**

Oprócz poznania interfejsu API Graph, który umożliwia poruszanie się po grafie społecznościowym i odpytywanie o znane obiekty Facebooka, warto również wiedzieć, że w kwietniu 2010 r., na tej samej konferencji F8, na której wprowadzono graf społecznościowy, Facebook udostępnił mechanizm znany jako protokół Open Graph (*http://bit.ly/1a1lu3m*) (OGP). Krótko mówiąc, OGP jest mechanizmem, który umożliwia programistom tworzenie dowolnych stron internetowych na grafie społecznościowym Facebooka poprzez wstrzykiwanie do strony metadanych RDFa (*http://bit.ly/1a1lujR*). Oprócz możliwości dostępu z "ogrodzonego obszaru" wewnątrz Facebooka do dziesiątek obiektów opisanych w podręczniku API Graph (*http://bit.ly/1a1lvEr*) (użytkownicy, zdjęcia, filmy, zalogowania, linki, komunikaty statusu itp.) możesz także spotkać w grafie społecznościowym strony z internetu reprezentujące istotne pojęcia. Innymi słowy, OGP jest sposobem "otwarcia" grafu społecznościowego. Opis tych pojęć znajdziesz w dokumentacji programistów Facebooka pod hasłem "graf otwarty" (ang. *open graph*) 2 .

Istnieją praktycznie nieograniczone możliwości wykorzystywania OGP do "wszczepiania" stron internetowych do grafu społecznościowego. Jest bardzo prawdopodobne, że spotkałeś już wiele z nich, nawet nie zdając sobie z tego sprawy. Dla przykładu rozważmy rysunek 2.4, który ilustruje stronę filmu *The Rock* z serwisu IMDb.com (*http://imdb.com/*). Na pasku bocznym po prawej stronie widzisz dość znajomy przycisk *Lubię to* (*Like*) z komunikatem "19,319 people like this. Be the first of your friends" (dosł. "19 319 osób to lubi. Bądź pierwszym spośród Twoich znajomych"). Serwis IMDb włączył tę funkcjonalność poprzez implementację OGP dla każdego adresu URL odpowiadającego obiektom istotnym do włączenia do grafu społecznościowego. Dzięki odpowiednim metadanym RDFa na stronie Facebook może jednoznacznie łączyć się z tymi obiektami i uwzględnić je w strumieniach aktywności oraz innych kluczowych elementach interfejsu użytkownika.

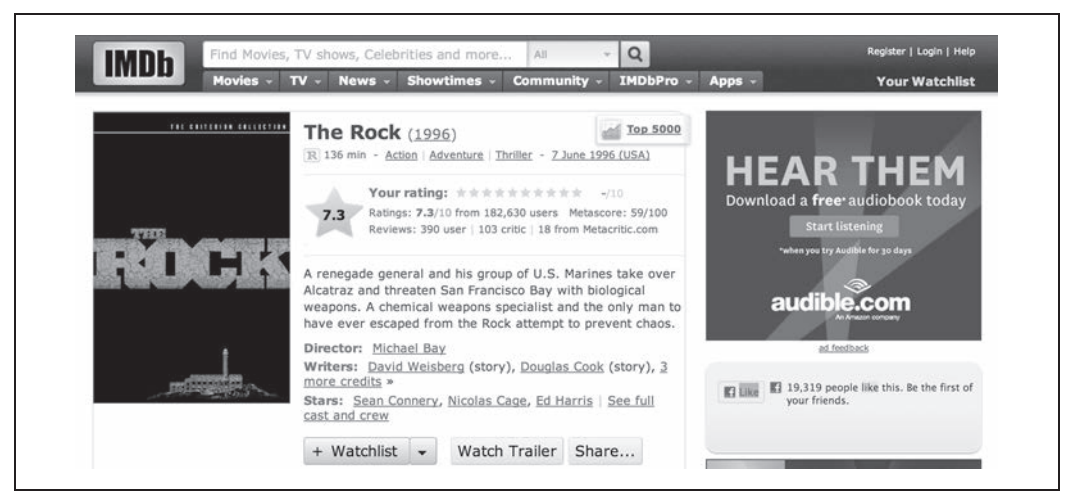

*Rysunek 2.4. Strona IMDb zawierająca implementację OGP dla filmu The Rock*

**70** \_ **Rozdział 2. Eksploracja Facebooka: analizowanie fanpage'y, znajomości i więcej**

 <sup>2</sup> W tym punkcie, opisującym implementację OGP, termin *graf społecznościowy*, jeśli nie zaznaczono tego wyraźnie inaczej, jest używany zarówno w odniesieniu do grafu społecznościowego, jak i grafu otwartego.

Implementacja OGP za pośrednictwem przycisków typu *Lubię to* na stronach internetowych może wydawać się oczywista, jeśli przyzwyczaiłeś się do oglądania ich przez ostatnich kilka lat. Jednak fakt, że Facebook odniósł sukces, otwierając swoją platformę programistyczną w sposób umożliwiający włączanie dowolnych obiektów z internetu, jest dość ważny i ma potencjalnie istotne konsekwencje.

W 2013 r. Facebook wdrożył semantyczną wyszukiwarkę o nazwie Facebook Graph Search. Był to mechanizm pozwalający użytkownikom wykonywać zapytania w języku naturalnym, bezpośrednio z paska wyszukiwania. Na przykład w pasku wyszukiwania można było napisać "Moi znajomi, którzy mieszkają w Londynie i lubią koty", a Facebook znajdował część wspólną pomiędzy znajomymi mieszkającymi w Londynie i tymi, którzy jednocześnie są miłośnikami kotów. Ten nowy sposób odpytywania Facebooka jednak nie przetrwał długo. Pod koniec 2014 r. Facebook zastąpił tę funkcję wyszukiwania semantycznego podejściem bazującym na słowach kluczowych. Niemniej jednak graf łączący obiekty na Facebooku z innymi artefaktami wykorzystywany jest nadal. W listopadzie 2017 r. Facebook uruchomił samodzielną aplikację mobilną o nazwie Facebook Local, koncentrującą się na łączeniu fizycznych miejsc i wydarzeń oraz tworzeniu społeczności. Aplikacja ta może Ci na przykład powiedzieć, które restauracje mają największą popularność wśród Twoich znajomych na Facebooku. Technologia, na której bazuje ta aplikacja, jest niemal na pewno grafem społecznościowym Facebooka.

Zanim przejdziemy do zapytań API Graph, przyjrzyjmy się pokrótce istocie implementacji OGP. Kanoniczny przykład z dokumentacji OGP, który pokazuje, jak zamienić stronę IMDb filmu *The Rock* w obiekt protokołu Open Graph w ramach dokumentu XHTML korzystającego z przestrzeni nazw, jest mniej więcej taki:

```
<html xmlns:og="http://ogp.me/ns#">
<head>
<title>The Rock (1996)</title>
<meta property="og:title" content="The Rock" />
<meta property="og:type" content="movie" />
<meta property="og:url" content="http://www.imdb.com/title/tt0117500/" />
<meta property="og:image" content="http://ia.media-imdb.com/images/rock.jpg" />
...
</head>
...
</html>
```
Takie fragmenty metadanych mają ogromny potencjał, jeśli zostaną użyte na wielką skalę, ponieważ umożliwiają korzystanie z adresów URI takich jak *http://www.imdb.com/title/tt0117500* w celu jednoznacznego reprezentowania dowolnej strony internetowej — osoby, firmy, produktu itd. w sposób możliwy do odczytania maszynowo, ale także wspierający wizję sieci semantycznej. Oprócz możliwości "polubienia" filmu *The Rock* użytkownicy za pośrednictwem niestandardowych akcji mogą potencjalnie wchodzić z nim w inne interakcje. Na przykład mogą wskazać, że oglądali film *The Rock* (*http://bit.ly/2Qx0Kfo*). Protokół OGP udostępnia obszerny i elastyczny zbiór działań pomiędzy użytkownikami a obiektami w ramach grafu społecznościowego.

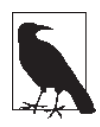

Jeśli jeszcze tego nie zrobiłeś, zobacz kod źródłowy HTML *http://www.imdb.com/ title/tt0117500* i przekonaj się, jak wygląda zastosowanie formatu RDFa.

W gruncie rzeczy odpytywanie API Graph o obiekty Open Graph jest niezwykle proste: aby pobrać szczegóły dotyczące obiektu, dołącz adres URL strony internetowej lub identyfikator obiektu do adresu *http(s)://graph.facebook.com/*. Na przykład próba pobrania adresu URL *http://graph.facebook.com/ http://www.imdb.com/title/tt0117500* w przeglądarce internetowej zwróci następującą odpowiedź:

```
{
  "share": {
   "comment count": 0,
    "share_count": 1779
  },
  "og_object": {
   "id": "10150461355237868",
    "description": "Directed by Michael Bay. With Sean Connery, ...",
    "title": "The Rock (1996)",
    "type": "video.movie",
    "updated_time": "2018-09-18T08:39:39+0000"
  },
  "metadata": {
    "fields": [{
        "name": "id",
        "description": "The URL being queried",
        "type": "string"
      }, {
        "name": "app links",
         "description": "AppLinks data associated with the URL",
         "type": "applinks"
      }, {
        "name": "development instant article",
         "description": "Instant Article object for the URL, in developmen...
         " type ": " instantarticle "
        },{
        " name ": " instant article ",
         " description ": " Instant Article object for the URL ",
         " type ": " instantarticle "
        },{
         " name ": " og_object ",
         " description ": " Open Graph Object for the URL ",
         " type ": " opengraphobject: generic "
         },{
        " name ": " ownership permissions ",
         " description ": " Permissions based on ownership of the URL ",
         " type ": " urlownershippermissions "
 }
        ],
         " type ": " url "
         },
         " id ": " http: //www.imdb.com/title/tt0117500"
 }
```
Jeśli sprawdzisz źródło adresu URL *http://www.imdb.com/title/tt0117500*, przekonasz się, że pola w odpowiedzi odpowiadają danym w tagach meta strony. Nie jest to przypadek. Dostarczanie obszernych metadanych w odpowiedzi na proste zapytanie to podstawa sposobu zaprojektowanego działania OGP. Za pomocą narzędzia Graph API Explorer można uzyskać dostęp do jeszcze większej ilości metadanych dotyczących obiektów należących do grafu. Spróbuj wkleić do programu Graph API Explorer *380728101301?metadata=1*. Skorzystaliśmy tu z identyfikatora filmu *The Rock* i poprosiliśmy o dodatkowe metadane. Oto przykładowa odpowiedź:

```
 "created_time": "2007-11-18T20:32:10+0000",
 "title": "The Rock (1996)",
 "type": "video.movie",
 "metadata": {
   "fields": [{
       "name": "id",
       "description": "The Open Graph object ID",
       "type": "numeric string"
     }, {
       "name": "admins",
       "description": "A list of admins",
       "type": "list<opengraphobjectprofile>"
     }, {
      "name": "application",
       "description": "The application that created this object",
       "type": "opengraphobjectprofile"
     }, {
       "name": "audio",
       "description": "A list of audio URLs",
       "type": "list<opengraphobjectaudio>"
     }, {
       "name": "context",
       "description": "Context",
       "type": "opengraphcontext"
     }, {
      "name": "created time",
       "description": "The time the object was created",
       "type": "datetime"
     }, {
       "name": "data",
       "description": "Custom properties of the object",
       "type": "opengraphstruct:video.movie"
     }, {
       "name": "description",
       "description": "A short description of the object",
       "type": "string"
     }, {
       "name": "determiner",
       "description": "The word that appears before the object's title",
       "type": "string"
     }, {
       "name": "engagement",
       "description": "The social sentence and like count for this object and
       its associated share. This is the same info used for the like button",
       "type": "engagement"
     }, {
       "name": "image",
       "description": "A list of image URLs",
       "type": "list<opengraphobjectimagevideo>"
     }, {
      "name": "is scraped",
       "description": "Whether the object has been scraped",
       "type": "bool"
     }, {
      "name": "locale",
       "description": "The locale the object is in",
       "type": "opengraphobjectlocale"
```
{

```
 }, {
      "name": "location",
       "description": "The location inherited from Place",
       "type": "location"
    }, {
      "name": "post action id",
       "description": "The action ID that created this object",
       "type": "id"
    }, {
       "name": "profile_id",
       "description": "The Facebook ID of a user that can be followed",
       "type": "opengraphobjectprofile"
     }, {
       "name": "restrictions",
       "description": "Any restrictions that are placed on this object",
       "type": "opengraphobjectrestrictions"
     }, {
      "name": "see also",
       "description": "An array of URLs of related resources",
       "type": "list<string>"
     }, {
      "name": "site_name",
      "description": "The name of the web site upon which the object resides",
       "type": "string"
     }, {
       "name": "title",
       "description": "The title of the object as it should appear in the graph",
       "type": "string"
     }, {
       "name": "type",
       "description": "The type of the object",
       "type": "string"
    }, {
      "name": "updated time",
       "description": "The last time the object was updated",
       "type": "datetime"
    }, {
       "name": "video",
       "description": "A list of video URLs",
       "type": "list<opengraphobjectimagevideo>"
    }
  ],
  "type": "opengraphobject:video.movie",
  "connections": {
     "comments": "https://graph.facebook.com/v3.1/380728101301/comments?access
     _token=EAAYvPRk4YUEBAHvVKqnhZBxMDAwBKEpWrsM6J8ZCxHkLu...&pretty=0",
   \overline{}}likes": "https://graph.facebook.com/v3.1/380728101301...&pretty=0",
    "picture": "https://graph.facebook.com/v3.1/380728101...&pretty=0",
     "reactions": "https://graph.facebook.com/v3.1/38072810...reactions?
    access_token=EAAYvPRk4YUEBAHvVKqnhZBxMDAwBKEpWrsM6J8ZC...&pretty=0"
  }
 },
 "id": "380728101301"
```
Elementy w metadata.connections są wskaźnikami do innych węzłów grafu, które można przeszukiwać. W ten sposób można dostać się do innych intrygujących fragmentów danych, chociaż to, co jest się w stanie znaleźć, może być mocno ograniczone przez ustawienia prywatności Facebooka.

}

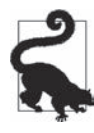

Spróbuj użyć identyfikatora Facebooka książki "MiningTheSocialWeb", aby uzyskać szczegółowe informacje na temat jej oficjalnego fanpage'a (*http://on.fb.me/1a1lAI8*) za pomocą narzędzia Graph API Explorer. Możesz także zmodyfikować listing 2.1 w celu programowego zapytania o stronę *https://graph.facebook.com/MiningTheSocialWeb*, aby pobrać podstawowe informacje na jej temat, w tym opublikowane na niej treści. Na przykład dołączenie do tego adresu URL ciągu zapytania z kwalifikatorem, takim jak "?fields=posts" spowoduje zwrócenie listy opublikowanych treści.

I ostatnia uwaga przed przejściem do omawiania programowego dostępu do API Graph. Podczas analizy możliwości OGP trzeba myśleć przyszłościowo i być kreatywnym. Trzeba jednak pamiętać, że technologie te stale ewoluują. Ponieważ odnosi się to do sieci semantycznej i ogólnie do standardów w internecie, użycie słowa "open" (otwarty) (*http://tcrn.ch/1a1lAYF*), co zrozumiałe, wywołało pewną konsternację. Po drodze wprowadzono różne wyjątki w specyfikacji (*http://bit.ly/1a1lAbd*), a niektóre prawdopodobnie są opracowywane nadal. Można również stwierdzić, że OGP to w istocie wysiłek jednego dostawcy i ma niewiele większe możliwości od elementów meta (*http://bit.ly/ 1a1lBMa*) dostępnych znacznie wcześniej, chociaż te dwie technologie wydają się różnie odbierane.

Jednak to, czy OGP lub jakiś następca API Graph Search będzie kiedyś dominował w sieci, jest kwestią dyskusyjną. Z pewnością technologia ta ma duży potencjał; wskaźniki sukcesu pokazują, że rozwój idzie w dobrym kierunku, a w przyszłości, w miarę wprowadzania innowacji, może się wydarzyć wiele ekscytujących rzeczy. Teraz, gdy poznaliśmy szerszy kontekst grafu społecznościowego, wróćmy do opisu korzystania z API Graph.

## **2.3. Analiza połączeń grafu społecznościowego**

Oficjalny pakiet Pythona — SDK dla API Graph (*http://bit.ly/2kpej52*) — jest utrzymywanym przez społeczność użytkowników rozwidleniem, czyli kopią (ang. *fork*) repozytorium wcześniej obsługiwanego przez Facebook. Można go zainstalować zgodnie ze standardowym protokołem za pomocą menedżera pip, korzystając z polecenia pip install facebook-sdk. Pakiet ten zawiera kilka przydatnych metod pomocniczych, które umożliwiają różne sposoby interakcji z Facebookiem. Jednak aby użyć API Graph do pobierania danych, trzeba znać tylko kilka kluczowych metod klasy GraphAPI (zdefiniowanych w pliku źródłowym *facebook.py*). Równie dobrze — jeśli takie są Twoje preferencje — możesz kierować zapytania bezpośrednio przez HTTP (tak jak pokazano w listingu 2.1). Oto te metody:

```
get object(self, id, **args)
```
Przykładowe użycie: get\_object("me", metadata=1)

```
get objects(self, id, **args)
```
Przykładowe użycie: get objects(["me", "some other id"], metadata=1)

```
get connections(self, id, connection name, **args)
```

```
Przykładowe użycie : get_connections("me", "friends", metadata=1)
```

```
request(self, path, args=None, post_args=None)
```
Przykładowe użycie: request("search", {"q" : "social web", "type" : "page"})

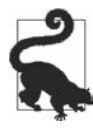

Chociaż Facebook stosuje dla swojego API ograniczenia liczby żądań (*http://bit.ly/ 2iXSeKs*), limity są ustalane indywidualnie dla każdego użytkownika. Im więcej użytkowników ma Twoja aplikacja, tym wyższy jest jej limit żądań w czasie. Niemniej jednak należy starannie zaprojektować aplikację, tak aby korzystać z API w jak najmniejszym stopniu. Zalecaną najlepszą praktyką powinno być także obsługiwanie wszystkich występujących błędów.

Najpopularniejszym (a często jedynym) argumentem reprezentowanym przez słowo kluczowe jest metadata = 1. Używa się go do pobrania — oprócz szczegółowych danych na temat obiektu — danych o połączeniach związanych z obiektem. Przyjrzyjmy się listingowi 2.2. Wprowadzono na nim klasę GraphAPI i użyto jej metod do wyszukiwania informacji o Tobie, Twoich połączeniach lub wyszukiwanym haśle, takim jak *serwis społecznościowy*. W tym przykładzie wprowadzono również funkcję pomocniczą o nazwie pp, która jest używana w pozostałej części tego rozdziału do estetycznego drukowania wyników w formacie JSON.

#### *Listing 2.2. Odpytywanie API Graph za pomocą Pythona*

```
import facebook # pip install facebook-sdk
import json
# Funkcja pomocnicza do estetycznego drukowania obiektów Pythona w formacie JSON
def pp(o):
     print(json.dumps(o, indent=1))
# Utworzenie połączenia z interfejsem API Graph z wykorzystaniem tokena dostępu
     g = facebook.GraphAPI(ACCESS_TOKEN, version='2.8')
# Uruchomienie kilku przykładowych zapytań:
# Pobierz mój identyfikator
pp(g.get_object('me'))
# Uzyskaj połączenia do identyfikatora
# Przykładowe nazwy połączeń: 'feed', 'likes', 'groups', 'posts'
pp(g.get connections(id='me', connection name='likes'))
# Wyszukaj lokalizację. Może wymagać zatwierdzonej aplikacji
pp(g.request("search", {'type': 'place', 'center': '40.749444, -73.968056',
                            'fields': 'name, location'}))
```
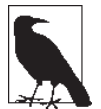

API Facebooka uległo pewnym zmianom, a uzyskanie uprawnień do programowego pobierania publicznych treści ze stron Facebooka wymaga przesłania aplikacji w celu sprawdzenia i zatwierdzenia (*http://bit.ly/2vDb2B1*).

Zapytanie dotyczące wyszukiwania lokalizacji jest interesujące, ponieważ zwraca elementy z grafu, które odpowiadają miejscom geograficznie bliskim podanej szerokości i długości geograficznej. Oto kilka przykładowych wyników z tego zapytania:

```
{
  "data": [{
       "name": "United Nations",
       "location": {
         "city": "New York",
         "country": "United States",
         "latitude": 40.748801288774,
         "longitude": -73.968307971954,
         "state": "NY"
       },
```

```
 "id": "10155092544275820"
     }, {
       "name": "United Nations Security Council",
       "location": {
         "city": "New York",
         "country": "United States",
         "latitude": 40.749474401558,
         "longitude": -73.967919463251,
         "state": "NY",
         "street": "760 United Nations Plaza",
         "zip": "10017"
       },
       "id": "113874685435095"
     }, {
       "name": "United Nations Secretariat Building",
       "location": {
         "city": "New York",
         "country": "United States",
         "latitude": 40.749,
         "longitude": -73.968,
         "state": "NY",
         "street": "United Nations Plz",
         "zip": "10017"
       },
       "id": "846565615355416"
     }, {
       "name": "Manhattan, New York",
       "location": {
         "city": "Manhattan",
         "country": "United States",
         "latitude": 40.7779,
         "longitude": -73.9675,
         "state": "NY",
         "zip": "03501"
       },
       "id": "214957115200718"
     },
...
  ],
   "paging": {
     "cursors": {
      "after": "MjQZD"
     },
     "next": "https://graph.facebook.com/v3.2/search?access_token=..."
   }
}
```
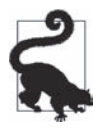

Gdybyśmy skorzystali z narzędzia Graph API Explorer, wyniki byłyby identyczne. Podczas pracy nad rozwojem aplikacji często przydaje się zamienne używanie narzędzia Graph API Explorer i notatnika Jupyter Notebook, w zależności od konkretnego celu. Zaletą narzędzia Graph API Explorer jest możliwość łatwego klikania wartości ID i tworzenia nowych zapytań podczas eksperymentowania.

W tym momencie masz do dyspozycji zarówno narzędzie Graph API Explorer, jak i konsolę Pythona (i wszystko, co mają one do zaoferowania). Teraz, kiedy przeskalowaliśmy otoczony murem ogród Facebooka, spróbujmy przeanalizować niektóre z jego danych.

#### **2.3.1. Analizowanie stron Facebooka**

Facebook zaczynał jako portal czysto społecznościowy, bez grafu społecznościowego lub dobrego sposobu na obecność firm i innych podmiotów, lecz szybko dostosował się do potrzeb rynku. Obecnie swoje strony na Facebooku wraz z bazą swoich fanów mają firmy, kluby, książki i wiele innych rodzajów podmiotów nieożywionych (*http://on.fb.me/1a1lCzQ*). Strony na Facebooku są potężnym narzędziem wykorzystywanym przez firmy do angażowania swoich klientów. Facebook dołożył wszelkich starań, aby umożliwić administratorom stron zrozumienie swoich fanów dzięki niewielkiemu przybornikowi, który został trafnie nazwany *Insights* (*http://2ox6w7j/*).

Jeśli już jesteś użytkownikiem Facebooka, istnieje duże prawdopodobieństwo, że polubiłeś jedną lub więcej stron na Facebooku, które odzwierciedlają coś, co akceptujesz, lub coś, co jest według Ciebie interesujące. Pod tym względem strony Facebooka znacznie rozszerzyły możliwości grafu społecznościowego jako platformy. Wyraźne miejsce na Facebooku dla stron podmiotów nieożywionych, przycisk *Lubię to* oraz charakter grafu społecznościowego łącznie stanowią potężny arsenał interesującej platformy graficznej, która niesie ze sobą ogrom możliwości (opis grafów zainteresowań i ich możliwości zamieszczono w podrozdziale "Dlaczego Twitter to jest »to«?" w rozdziale 1.).

#### **Analiza strony Facebooka tej książki**

Biorąc pod uwagę, że strona tej książki na Facebooku okazała się jednym z najpopularniejszych wyników wyszukiwania hasła "social web", użycie jej jako punktu wyjścia do zobrazowania niektórych pouczających analiz zamieszczonych w niniejszym rozdziale wydaje się dość naturalne<sup>3</sup>.

Oto kilka pytań, które warto rozważyć w odniesieniu do facebookowej strony tej książki lub prawie każdej innej strony na Facebooku:

- Jak popularna jest strona?
- Jak bardzo zaangażowani są fani strony?
- Czy któryś z fanów tej strony jest szczególnie szczery i aktywny?
- Jakie są najczęściej poruszane tematy na stronie?

Jedynym ograniczeniem w kwestii tego, o co możesz poprosić API Graph podczas wyszukiwania treści na Facebooku, jest Twoja wyobraźnia. Powyższe pytania powinny Cię skłonić do wybrania właściwego kierunku. Będziemy je również wykorzystywać jako podstawę do pewnych porównań stron.

Przypomnijmy, że punktem wyjścia do naszej analizy było poszukiwanie hasła "social web", w wyniku którego uzyskaliśmy dane o książce pod tytułem *Mining the Social Web*. Oto uzyskany wynik wyszukiwania:

```
{
  "data": [{
       "name": "Mining the Social Web",
```
 <sup>3</sup> Podczas lektury tego punktu pamiętaj, że Facebook ogranicza publiczny dostęp do treści dla aplikacji, które nie zostały przesłane i zatwierdzone. Kod w tym punkcie i wynik jego działania zamieszczono w celach poglądowych. Warto zapoznać się z dokumentacją programisty dostępną tutaj: *https://developers.facebook.com/docs/apps/review*.

```
 "id": "146803958708175"
     }, {
       "name": "R: Mining spatial, text, web, and social media",
       "id": "321086594970335"
     }
   ],
   "paging": {
     "cursors": {
       "before": "MAZDZD",
       "after": "MQZDZD"
     }
   }
}
```
Dla każdego elementu w wynikach wyszukiwania moglibyśmy użyć ID jako podstawy zapytania wykonywanego za pomocą metody get\_object egzemplarza obiektu facebook.GraphAPI. Jeśli nie masz do dyspozycji liczbowego identyfikatora, możesz wykonać żądanie wyszukiwania po nazwie i sprawdzić uzyskany wynik. Zgodnie z tym, co pokazano w listingu 2.3, za pomocą metody get\_object możemy uzyskać więcej informacji — na przykład liczbę fanów na Facebooku.

*Listing 2.3. Odpytywanie interfejsu API Graph w celu wyszukania informacji o książce Mining the Social Web i liczbie jej fanów*

```
# Wyszukaj identyfikator strony według nazwy
pp(g.request("search", {'q': 'Mining the Social Web', 'type': 'page'}))
# Pobierz identyfikator książki i sprawdź liczbę fanów
mtsw_id = '146803958708175'
pp(g.get_object(id=mtsw_id, fields=['fan_count']))
```
Oto wynik działania tego kodu:

```
{
  "data": [{
       "name": "Mining the Social Web",
       "id": "146803958708175"
     }, {
       "name": "R: Mining spatial, text, web, and social media",
       "id": "321086594970335"
     }
  ],
   "paging": {
     "cursors": {
       "before": "MAZDZD",
       "after": "MQZDZD"
     }
  }
}
```
Zliczanie liczby fanów, których ma strona, i porównywanie jej z innymi stronami z podobnej kategorii może być sposobem pomiaru siły "marki" na Facebooku. *Mining the Social Web* jest dość niszową książką techniczną, więc warto porównać ją z innymi książkami wydawanymi przez O'Reilly Media, które mają strony na Facebooku.

Dla każdego rodzaju analizy popularności niezbędne do zrozumienia szerszego kontekstu są porównywane elementy. Istnieje wiele sposobów wykonywania porównań. Od razu rzuca się w oczy kilka uderzających danych. W czasie pisania tej książki jej wydawca, wydawnictwo O'Reilly Media (*http://on.fb.me/1a1lD6F*), miał około 126 000 polubień, natomiast język programowania Python (*http://on.fb.me/1a1lD6V*) — 121 000 polubień. Tak więc popularność książki *Mining the Social Web* wynosiła około 2% całej grupy fanów wydawcy oraz grupy fanów języka programowania. Jest oczywiste, że popularność tej książki będzie wzrastać, mimo że jej temat jest niszowy.

Z pewnością lepiej byłoby porównać inną niszową książkę, podobną do *Mining the Social Web*, lecz podczas przeglądania danych na Facebooku nie jest łatwo znaleźć dobre porównanie w rodzaju "jabłko z jabłkiem". Na przykład aby znaleźć dobrą stronę do porównywania, nie można wyszukiwać dowolnych stron i filtrować wyniki, tak by zostały same strony o książkach. Zamiast tego trzeba szukać stron o książkach, a następnie filtrować zestaw wyników według kategorii, tak aby pobrać wyłącznie strony w kategorii "książki". Do rozważenia jest jednak kilka opcji.

Jedną z nich jest wyszukiwanie podobnego tytułu wydawnictwa O'Reilly. Na przykład w momencie pisania drugiego wydania tej książki wyniki wyszukiwania API Graph dla zapytania *Programming Collective Intelligence* (podobna niszowa książka O'Reilly) zawierały stronę społeczności z około 925 polubieniami.

Inna możliwość polega na wykorzystaniu do porównania pojęć z protokołu Open Graph Facebooka. Na przykład katalog online O'Reilly wykorzystywany do implementacji OGP dla wszystkich jego tytułów zawiera przyciski *Lubię to* zarówno dla książki *Mining the Social Web*, wydanie drugie (*http://oreil.ly/1cMLoug*), jak i dla książki *Programming Collective Intelligence* (*http://oreil.ly/1a1lGzw*). Możemy bez trudu wysyłać żądania do API Graph, aby zobaczyć, jakie są dostępne dane, po prostu żądając w przeglądarce następujących adresów URL:

*Zapytanie API Graph dla książki Mining the Social Web*

*https://graph.facebook.com/http://shop.oreilly.com/product/0636920030195.do*

*Zapytanie API Graph dla książki Programming Collective Intelligence*

*https://graph.facebook.com/http://shop.oreilly.com/product/9780596529321.do*

W przypadku zapytań programowych w Pythonie adresy URL są obiektami, które odpytujemy (podobnie jak adres URL wpisu *IMDb* dla *The Rock* był tym, o co pytaliśmy wcześniej), zatem w kodzie możemy zapytać o te obiekty w sposób pokazany w listingu 2.4.

*Listing 2.4. Odpytywanie interfejsu API Graph o obiekty Open Graph na podstawie ich adresów URL*

```
# Link do katalogu MTSW
pp(g.get_object('http://shop.oreilly.com/product/0636920030195.do'))
# Link do katalogu PCI
pp(g.get_object('http://shop.oreilly.com/product/9780596529321.do'))
```
Należy pamiętać o subtelnej, ale bardzo ważnej różnicy. Chociaż zarówno strona katalogu O'Reilly, jak i fanpage książki *Mining the Social Web* na Facebooku logicznie reprezentują tę samą książkę, węzły (i towarzyszące im metadane, takie jak liczba polubień) odpowiadające stronie na Facebooku i stronie katalogu O'Reilly są całkowicie niezależne. Łączy je tylko to, że każda przedstawia ten sam podmiot z rzeczywistego świata.

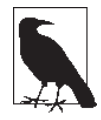

Całkowicie odrębnym rodzajem analizy, znanej jako *rozdzielczość encji* (ang. *entity resolution*) (lub *ujednoznacznienie encji* — ang. *entity disambiguation* — w zależności od sposobu ujęcia problemu), jest proces agregacji wzmianek o podmiotach w pojedynczy byt platoński. Na przykład w tym przypadku w procesie analizy encji moglibyśmy zaobserwować, że w grafie Open Graph istnieje wiele węzłów, które faktycznie odwołują się do tego samego platońskiego bytu *Mining the Social Web*, i stworzyć pomiędzy nimi połączenia wskazujące, że w rzeczywistości dotyczą one tego samego podmiotu w świecie rzeczywistym. Rozdzielczość encji to ekscytująca dziedzina badań, która w przyszłości nadal będzie wywierała głęboki wpływ na sposób, w jaki wykorzystujemy dane.

Eksplorację API Graph z poziomu notatnika Jupyter Notebook zaprezentowano na rysunku 2.5.

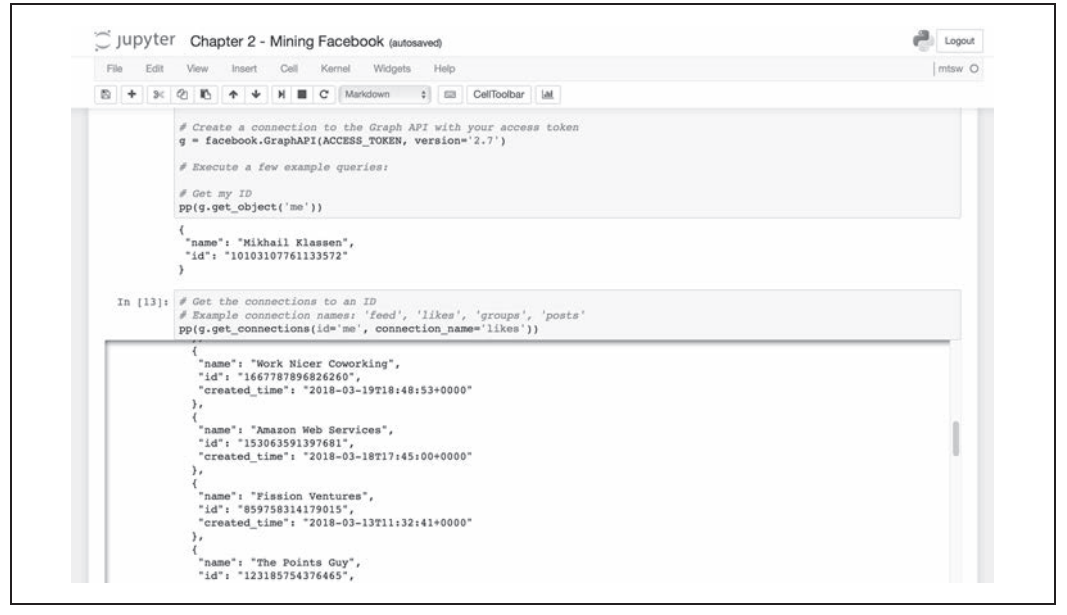

*Rysunek 2.5. Eksploracja API Graph jest bardzo prosta dzięki interaktywnemu środowisku programistycznemu, takiemu jak Jupyter Notebook*

Chociaż podczas eksploracji danych często nie jest możliwe dokonywanie zapewniających miarodajny wynik porównań typu "jabłko do jabłka", wciąż jest wiele do nauczenia się. Eksploracja zbioru danych wystarczająco obszernego, aby można było zgromadzić silne trendy w danych, często dostarcza wszystkich niezbędnych informacji, które są potrzebne, gdy napotka się problem po raz pierwszy.

#### **Angażowanie fanów i mierzenie siły marki mediów społecznościowych**

Podczas gdy niektóre gwiazdy są bardzo aktywne w mediach społecznościowych, inne pozostawiają zadanie zaangażowania publiczności online specjalnemu zespołowi ds. marketingu w sieciach społecznościowych lub specjalistom w dziedzinie *public relations*. Strony na Facebooku to świetny sposób na kontakt z fanami. To prawda niezależnie od tego, czy jesteś popularnym celebrytą, gwiazdką YouTube'a, czy po prostu uruchamiasz stronę na Facebooku dla organizacji non profit, w której jesteś wolontariuszem.

W tym punkcie będziemy eksplorować dane stron Facebooka trzech niezwykle popularnych muzyków, aby dowiedzieć się, jak bardzo fani na Facebooku reagują na informacje publikowane na tychże stronach. Na tej podstawie można zrozumieć, dlaczego dla tych artystów (i ich menedżerów ds. reklamy) te informacje są tak ważne. Dbanie o to, by fani byli zaangażowani i by była z nimi łączność, ma kluczowe znaczenie dla tego, żeby wprowadzenie produktu na rynek, sprzedaż biletów na imprezę czy zmobilizowanie fanów zakończyło się sukcesem.

Skuteczna komunikacja z publicznością ma zatem duże znaczenie. Zła komunikacja może odstraszyć nawet najbardziej lojalnych fanów. Z tego powodu dla artysty lub publicysty zdobycie twardych danych dotyczących zaangażowania swojej publiczności na Facebooku może mieć duże znaczenie. Właśnie o to chodzi w tym punkcie.

Artyści, których wybraliśmy do porównania, to Taylor Swift, Drake i Beyoncé. Każdy z nich jest niezwykle doświadczony i utalentowany. Wszyscy mają strony na Facebooku z dużą liczbą fanów.

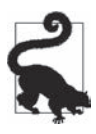

Aby znaleźć identyfikatory stron każdego z artystów, możesz użyć narzędzi wyszukiwania, które omówiliśmy wcześniej. Oczywiście choć w przedstawionych przykładach wykorzystano dane ze stron na Facebooku, to prezentowane koncepcje mają bardziej ogólny charakter. Podobne statystyki możesz spróbować pobierać z innych platform — na przykład z Twittera. Możesz także napisać kod przetwarzający portale informacyjne w poszukiwaniu wzmianek o konkretnych celebrytach lub markach, które chcesz śledzić. Jeśli kiedykolwiek korzystałeś z Google Alerts, powinieneś mieć pogląd na temat tego, jak to może wyglądać.

W listingu 2.5 zidentyfikujemy każdego artystę według identyfikatora strony, który można pobrać za pomocą operacji wyszukiwania, tak jak w listingu 2.3. Następnie zdefiniujemy funkcję pomocniczą do pobierania liczby fanów stron jako liczby całkowitej. Zapiszemy te liczby w trzech różnych zmiennych, a następnie wyświetlimy wyniki.

*Listing 2.5. Zliczanie całkowitej liczby fanów strony*

```
# Poniższy kod może wymagać przesłania aplikacji do przeglądu
# i zatwierdzenia. Zobacz https://developers.facebook.com/docs/apps/review
# Weźmy na przykład trzech popularnych muzyków i ich identyfikatory stron
taylor swift id = '19614945368'drake_id = '83711079303'
beyonce_id = '28940545600'
# Deklaracja funkcji pomocniczej do pobierania całkowitej liczby fanów ("polubień") strony
def get total fans(page id):
    return int(g.get object(id=page id, fields=['fan count'])['fan count'])
tswift fans = get total fans(taylor swift id)
drake_fans = get_total_fans(drake_id)
beyonce_fans = get_total_fans(beyonce_id)
```

```
print('Taylor Swift: {0} fanów na Facebooku'.format(tswift_fans))
print('Drake: {0} fanów na Facebooku'.format(drake_fans))
print('Beyoncé: {0} fanów na Facebooku'.format(beyonce_fans))
```
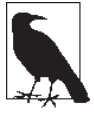

W czasie pisania tej książki aplikacja programisty, w celu pobrania zawartości strony publicznej z Facebooka, musiała być przesłana do sprawdzenia i zatwierdzenia za pośrednictwem platformy programisty (*http://bit.ly/2vDb2B1*). Jest to skutek wysiłków Facebooka mających zapewnić tej platformie większe bezpieczeństwo i zapobiegać nadużyciom.

Oto wynik działania tego kodu:

Taylor Swift: 73896104 fanów na Facebooku Drake: 35821534 fanów na Facebooku Beyoncé: 63974894 fanów na Facebooku

Liczba fanów na Facebooku jest pierwszą i najbardziej podstawową miarą popularności strony. Nie wiemy jednak nic o tym, jak aktywni są ci fani, jakie jest prawdopodobieństwo, że zareagują na wiadomość, czy zwrócą na nią uwagę i czy skomentują ją lub udostępnią. Te różne sposoby angażowania się w post są ważne dla właściciela strony, ponieważ każdy z fanów prawdopodobnie ma wielu przyjaciół na Facebooku, a algorytm publikacji informacji Facebooka często ujawnia działania określonego użytkownika jego znajomym. Oznacza to, że dzięki aktywnym fanom posty będą widziane przez większą liczbę osób — a większy rozgłos przekłada się na większą uwagę, więcej fanów, więcej kliknięć, większą sprzedaż lub większą wartość innego wskaźnika, który staramy się zmaksymalizować.

Aby rozpocząć proces pomiaru zaangażowania, trzeba pobrać kanał strony. Obejmuje to nawiązanie połączenia z interfejsem API Graph z wykorzystaniem identyfikatora strony, a następnie wybranie postów. Każdy post będzie zwrócony jako obiekt JSON z dużą ilością metadanych. Python traktuje JSON jako słownik zawierający klucze i wartości.

W listingu 2.6 najpierw definiujemy funkcję, która pobiera kanał strony i scala wszystkie dane kanału w listę zawierającą określoną liczbę postów. Ponieważ interfejs API automatycznie stronicuje wyniki, funkcja kontynuuje stronicowanie do momentu osiągnięcia określonej liczby postów, a następnie zwraca tę liczbę. Teraz, gdy możemy utworzyć listę danych postów za pośrednictwem kanału strony, chcemy mieć możliwość wyodrębnienia z tych postów informacji. Możemy być zainteresowani treścią posta — na przykład wiadomością dla fanów — więc następna funkcja pomocnicza wyodrębnia wiadomość z posta i ją zwraca.

```
Listing 2.6. Pobieranie kanału strony
```

```
# Zadeklaruj funkcję pomocniczą do pobierania oficjalnego kanału danej strony
def retrieve page feed(page id, n posts):
    """Pobierz pierwsze n_posts postów z kanału strony w odwrotnej kolejności
     chronologicznej."""
    feed = g.get connections(page id, 'posts')
    posts = \lceil posts.extend(feed['data'])
     while len(posts) < n_posts:
         try:
              feed = requests.get(feed['paging']['next']).json()
             posts.extend(feed['data'])
```

```
 except KeyError:
              # Przerwij, jeśli nie ma więcej postów w kanale
             print('Osiągnięto koniec postów.')
              break
     if len(posts) > n_posts:
         posts = posts[:n_posts]
    print('z kanału pobrano {} pozycji'.format(len(posts)))
     return posts
# Deklaracja funkcji pomocniczej w celu zwrócenia treści komunikatu posta
def get post message(post):
     try:
         message = post['story']
     except KeyError:
          # Post może zawierać pole 'message' zamiast 'story'
          pass
     try:
         message = post['message']
     except KeyError:
         # Post nie zawiera żadnego z tych pól
        message = <sup>11</sup> return message.replace('\n', ' ')
# Pobranie ostatnich 5 elementów z kanałów
for artist in [taylor swift id, drake id, beyonce id]:
     print()
    feed = retrieve page feed(artist, 5)
     for i, post in enumerate(feed):
        message = get post message(post)[:50]print('{0} - {1}...'.format(i+1, message))
```
W ostatnim bloku kodu przetwarzamy w pętli posty trzech przykładowych artystów i pobieramy ostatnie 5 postów na ich kanałach, drukując pierwszych 50 znaków każdego z nich. Oto wynik:

```
z kanału pobrano 5 pozycji
1 - Check out a key moment in Taylor writing "This Is ...
2 - \ldots3 - ...4 - The Swift Life is available for free worldwide in ...
5 - #TheSwiftLife App is available NOW for free in the...
z kanału pobrano 5 pozycji
1 - ...2 - http://www.hollywoodreporter.com/features/drakes-h...
3 - ...4 - Tickets On Sale Friday, September 15....
5 - https://www.youcaring.com/jjwatt...
z kanału pobrano 5 pozycji
1 - ...2 - ...4 - New Shop Beyoncé 2017 Holiday Capsule: shop.beyonc...
5 - Happy Thiccsgiving. www.beyonce.com...
```
Elementy oznaczone samym wielokropkiem (...) nie zawierały tekstu (pamiętaj, że Facebook pozwala także na publikowanie w kanale filmów i zdjęć).

Facebook pozwala swoim użytkownikom na wiele różnych sposobów zaangażować się w post. Przycisk *Lubię to* pojawił się po raz pierwszy w 2009 r. i od tego czasu zmieniał swoją postać we wszystkich mediach społecznościowych. Ponieważ Facebook i wiele innych platform mediów społecznościowych są wykorzystywane przez reklamodawców, przycisk *Lubię to* lub podobny wysyła silny sygnał, że wiadomość współgra z jej docelowymi odbiorcami. Przyniosło to również pewne niezamierzone konsekwencje. Wiele osób zaczęło dostosowywać publikowaną treść w taki sposób, aby generować jak najwięcej "polubień".

W 2016 r. Facebook rozszerzył zakres możliwych reakcji, dodając reakcje "Super", "Ha ha", "Wow", "Przykro mi" i "Wrr". Od maja 2017 r. użytkownicy mogą również sygnalizować podobne reakcje na komentarze.

Poza okazywaniem emocji użytkownicy mogą angażować się w posty poprzez komentowanie lub udostępnianie. Każde z tych działań zwiększa prawdopodobieństwo pojawienia się oryginalnego posta w kanałach informacyjnych innych użytkowników. Chcielibyśmy mieć narzędzia umożliwiające zmierzenie liczby użytkowników odpowiadających na posty na dowolnej z tych stron. Dla uproszczenia ograniczyliśmy reakcje emocjonalne do przycisku *Lubię to*, chociaż kod można zmodyfikować w taki sposób, aby zbadać odpowiedzi z większą szczegółowością.

Liczba odpowiedzi wygenerowanych przez post jest w przybliżeniu proporcjonalna do rozmiaru "publiczności" odbiorców posta. Liczba fanów, którą ma strona, jest przybliżonym wskaźnikiem liczby odbiorców posta, chociaż nie wszyscy fani koniecznie muszą widzieć każdy post. To, kto zobaczy post, określa zastrzeżony algorytm dystrybucji informacji Facebooka, a autorzy postów mogą także "zwiększyć" widoczność posta, płacąc Facebookowi opłatę reklamową.

Dla potrzeb tego opisu załóżmy, że w naszym przykładzie cała baza fanów każdego artysty zawsze zobaczy każdy post. Chcielibyśmy zmierzyć, jaka część bazy fanów artysty w jakiś sposób angażuje się w publikację — klika przycisk *Lubię to*, komentuje lub udostępnia post. Dzięki temu możemy lepiej porównywać bazy fanów każdego artysty: kto ma najbardziej aktywnych fanów? kto najczęściej udostępnia informacje?

Jeśli publikujesz posty związane z jednym z tych artystów i starasz się, by zyskały one jak największy odzew, być może zainteresuje Cię, które posty przynoszą najlepsze wyniki. Czy fani Twojego klienta reagują bardziej na treści wideo, czy na zdjęcia lub tekst? Czy fani są bardziej aktywni w określone dni tygodnia, czy w określonych porach dnia? Ostatnie pytanie dotyczące czasu publikacji posta nie ma większego znaczenia dla Facebooka, ponieważ algorytm publikacji informacji kontroluje, co kto widzi. Jednak pomimo tego być może warto się temu przyjrzeć.

W listingu 2.7 połączyliśmy ze sobą różne elementy. Funkcja pomocnicza measure response zlicza dla każdego posta polubienia, udostępnienia i komentarze. Inna funkcja pomocnicza o nazwie measure\_ engagement porównuje te liczby z całkowitą liczbą fanów strony.

*Listing 2.7. Pomiar zaangażowania*

```
# Pomiar odpowiedzi na post pod względem liczby polubień, udostępnień i komentarzy
def measure_response(post_id):
    """Zwraca liczbę polubień, udostępnień i komentarzy dotyczących
    danego posta jako miare zaangażowania użytkowników."""
```

```
likes = g.get object(id=post id,
                          fields=['likes.limit(0).summary(true)'])\
                           ['likes']['summary']['total_count']
     shares = g.get_object(id=post_id,
                          fields=['shares.limit(0).summary(true)'])\
                          ['shares']['count']
    comments = g.get object(id=post id,
                          fields=['comments.limit(0).summary(true)'])\
                          ['comments']['summary']['total_count']
     return likes, shares, comments
# Zmierz względny odsetek fanów strony zaangażowanych w post
def measure engagement(post id, total fans):
    """Zwraca liczbę polubień, udostępnień i komentarzy dotyczących
    danego posta jako miarę zaangażowania użytkowników."""
    likes = g.get object(id=post id,
                          fields=['likes.limit(0).summary(true)'])\
                          ['likes']['summary']['total_count']
    shares = g.get object(id=post_id, fields=['shares.limit(0).summary(true)'])\
                          ['shares']['count']
    comments = q.get object(id=post id,
                          fields=['comments.limit(0).summary(true)'])\
                          ['comments']['summary']['total_count']
    likes pct = likes / total fans * 100.0
    shares_pct = shares / total fans * 100.0
    comments pct = comments / total fans * 100.0
    return likes_pct, shares pct, comments pct
# Pobierz ostatnie 5 elementów z kanałów artysty, wyświetl
# reakcję i stopień zaangażowania
artist dict = \{'Taylor Swift': taylor swift id,
               'Drake': drake id,
               'Beyoncé': beyonce id}
for name, page_id in artist_dict.items():
    print()
    print(name)
    print('------------')
   feed = retrieve page feed(page id, 5)
    total fans = get total fans(page id)
     for i, post in enumerate(feed):
        message = get_post_message(post)[:30]
        post id = post['id']likes, shares, comments = measure response(post id)
         likes_pct, shares_pct, comments_pct = measure_engagement(post_id, total_fans)
        print('{0} - {1}...'.format(i+1, message)) print(' Polubieñ {0} ({1:7.5f}%)'.format(likes, likes_pct))
        print(' Udostępnieñ {0} ({1:7.5f})%)'.format(shares, shares pct))
        print(' Komentarzy {0} ({1:7.5f}%)'.format(comments, comments pct))
```
Przetwarzanie w pętli danych każdego z trzech artystów z naszego przykładu i pomiar zaangażowania fanów zwróciły następujący wynik:

```
Taylor Swift
 ------------
z kanału pobrano 5 pozycji
```

```
1 - Check out a key moment in Tayl...
     Polubieñ 33134 (0.04486%)
    Udostępnień 1993 (0.00270%)
     Komentarzy 1373 (0.00186%)
2 - ... Polubieñ 8282 (0,01121%)
    Udostępnień 19 (0,00003%)
     Komentarzy 353 (0,00048%)
3 - ... Polubieñ 11083 (0,01500%)
    Udostępnień 8 (0,00001%)
     Komentarzy 383 (0,00052%)
4 - The Swift Life is available fo...
     Polubieñ 39237 (0,05312%)
    Udostępnień 926 (0,00125%)
     Komentarzy 1012 (0,00137%)
5 - #TheSwiftLife App is available...
     Polubieñ 60721 (0,08221%)
    Udostępnień 1895 (0,00257%)
     Komentarzy 2105 (0,00285%)
Drake
------------
z kanału pobrano 5 pozycji
1 - ... Polubieñ 23938 (0,06685%)
    Udostępnień 2907 (0,00812%)
     Komentarzy 3785 (0,01057%)
2 - http://www.hollywoodreporter.c...
     Polubieñ 4474 (0,01250%)
    Udostępnień 166 (0,00046%)
     Komentarzy 310 (0,00087%)
3 - ... Polubieñ 44887 (0,12536%)
    Udostepnieñ 8 (0,00002%)
     Komentarzy 1895 (0,00529%)
4 - Tickets On Sale Friday, Septem...
     Polubieñ 19003 (0,05307%)
    Udostępnień 1343 (0,00375%)
     Komentarzy 6459 (0,01804%)
5 - https://www.youcaring.com/jjwa...
     Polubieñ 17109 (0,04778%)
    Udostępnień 1777 (0,00496%)
     Komentarzy 859 (0,00240%)
     Beyoncé
------------
z kanału pobrano 5 pozycji
1 - ... Polubieñ 8328 (0,01303%)
    Udostępnień 134 (0,00021%)
     Komentarzy 296 (0,00046%)
2 - ... Polubieñ 18545 (0,02901%)
    Udostępnień 250 (0,00039%)
     Komentarzy 819 (0,00128%)
3 - ... Polubieñ 21589 (0,03377%)
    Udostepnień 460 (0,00072%)
     Komentarzy 453 (0,00071%)
```
- 4 New Shop Beyoncé 2017 Holiday ... Polubieñ 10717 (0,01676%) Udostępnień 246 (0,00038%) Komentarzy 376 (0,00059%)
- 5 Happy Thiccsgiving. www.beyonc... Polubieñ 25497 (0,03988%) Udostepnieñ 653 (0,00102%) Komentarzy 610 (0,00095%)

Może się wydawać, że zaangażowanie w post zaledwie 0,04% bazy fanów jest niewielkie. Należy jednak pamiętać, że większość osób w żaden sposób nie reaguje na większość postów, które widzi. A kiedy mamy dziesiątki milionów fanów, mobilizacja nawet niewielkiej ich części może wywierać duży wpływ.

#### **2.3.2. Manipulowanie danymi z wykorzystaniem pakietu pandas**

Pythonowa biblioteka pandas stała się niezbędnym narzędziem w zestawie narzędzi każdego inżyniera danych. Będziemy z niej korzystać w różnych częściach tej książki. Zapewnia wydajne struktury danych do przechowywania danych tabelarycznych oraz potężne narzędzia do analizy danych napisane w Pythonie, a niektóre, najbardziej intensywne obliczeniowo części — zoptymalizowane z wykorzystaniem języka C lub technologii Cython. Projekt został rozpoczęty w 2008 r. przez Wesa McKinneya jako narzędzie do analizy danych finansowych.

Jedną z głównych nowych struktur danych dostarczanych przez bibliotekę pandas jest DataFrame — konstrukcja, która przypomina bazę danych lub tabelę. Ma oznakowane kolumny i indeks. Obsługuje "z wdziękiem" brakujące dane, wspiera dane szeregów czasowych i indeksy czasowe, umożliwia łatwe scalanie i tworzenie wycinków danych oraz zawiera wiele przydatnych narzędzi do odczytu i zapisu danych.

Więcej informacji o bibliotece pandas można znaleźć w jej repozytorium GitHub (*http://bit.ly/2C2k4gt*) oraz w oficjalnej dokumentacji (*http://bit.ly/2BRE3vC*). W celu krótkiego wprowadzenia zapoznaj się z samouczkiem zatytułowanym *10 Minutes to pandas* (*http://bit.ly/2Dyd20w*).

#### **Wizualizacja zaangażowania odbiorców z wykorzystaniem matplotlib**

Mamy narzędzia potrzebne do pomiaru zaangażowania w posty na Facebooku. Chcemy jednak mieć możliwość łatwego porównywania ze sobą różnych stron (zamiast śledzić strony muzyków, możesz przyglądać się temu, jak dobrze strona Twojej firmy angażuje swoich zwolenników, i porównywać uzyskane wyniki z konkurentami z Twojej branży).

Szukamy sposobu na to, by móc bez problemu zebrać dane z wielu źródeł w jednej tabeli, tak aby było można łatwo manipulować zgromadzonymi w niej danymi i — być może — wygenerować z tych danych kilka przydatnych wykresów. Do tego celu świetnie nadaje się biblioteka Pythona pandas. Zapewnia ona zbiór rozbudowanych struktur danych i narzędzi analitycznych, które znacznie ułatwiają życie inżyniera danych lub analityka.

W poniższym przykładzie będziemy agregować dane ze stron tych samych trzech muzyków, o których wspominaliśmy już w tej części rozdziału. Będziemy przechowywać te dane w obiekcie DataFrame biblioteki pandas — tabelarycznej strukturze danych dostarczanej przez tę bibliotekę.

Instalacja biblioteki pandas sprowadza się do wpisania w wierszu poleceń komendy pip install -U pandas. Zastosowanie flagi -U daje pewność, że zainstalowano najnowszą wersję.

Zaczniemy tak jak w listingu 2.8 od zdefiniowania kolumn pustego obiektu DataFrame, który będzie nam służyć do przechowywania danych.

*Listing 2.8. Definiowanie pustej struktury DataFrame z biblioteki pandas*

```
# Utwórz obiekt DataFrame przeznaczony na informacje
# pochodzące ze strony artysty
columns = ['Nazwisko',
            'Całk. liczba fanów',
             'Numer posta',
             'Data posta',
            'Nagłówek',
             'Polubieñ',
            'Udostępnień',
             'Komentarzy',
             'Wzgl. liczba polubieñ',
            'Wzgl. liczba udostępnień',
             'Wzgl. liczba komentarzy']
musicians = pd.DataFrame(columns=columns)
```
import pandas as pd # *pip install pandas*

W powyższym kodzie wymieniliśmy interesujące nas kolumny. Podczas przeglądania w pętli postów z kanału każdego z muzyków otrzymamy dla każdego posta liczbę jego polubień, udostępnień i komentarzy, a także wartości względne każdego z tych wskaźników (tzn. ułamek użytkowników, którzy zareagowali, w stosunku do całkowitej liczby fanów). Sposób, w jaki należy to zrobić, pokazano w listingu 2.9.

*Listing 2.9. Przechowywanie danych w strukturze DataFrame biblioteki pandas*

```
# Zbuduj obiekt DataFrame przez dodanie danych 10 ostatnich postów i reakcji odbiorców
# dla każdego artysty
for page_id in [taylor_swift_id, drake_id, beyonce_id]:
   name = g.get object(id = page id)['name']fans = get total fans(page id)
    feed = retrieve page feed(page id, 10)
     for i, post in enumerate(feed):
        likes, shares, comments = measure response(post['id'])
        likes pct, shares pct, comments pct = measure engagement(post['id'], fans)
         musicians = musicians.append({'Nazwisko': name,
                                        'Całk. liczba fanów': fans,
                                         'Numer posta': i+1,
                                        'Data posta': post['created time'],
                                        'Nagłówek': get post message(post),
                                         'Polubieñ': likes,
                                       'Udostępnień': shares,
                                        'Komentarzy': comments,
                                       'Wzgl. liczba polubień': likes pct,
                                        'Wzgl. liczba udostępnień': shares pct,
                                        'Wzgl. liczba komentarzy': comments_pct,
                                       }, ignore_index=True)
# Napraw typ kilku kolumn
for col in ['Numer posta', 'Całk. liczba fanów', 'Polubieñ', 'Udostępnieñ', 'Komentarzy']:
    musicians[col] = musicians[col].astype(int)
```
Przeglądamy w pętli strony poszczególnych artystów według identyfikatora strony, pobierając nazwę, liczbę fanów i ostatnie 10 postów z kanału strony. Następnie w wewnętrznej pętli for iterujemy po każdym z 10 postów w kanale i pobieramy takie dane jak całkowita liczba polubień, udostępnień i komentarzy oraz obliczamy, jaki procent całkowitej liczby fanów reprezentują te wartości. Wszystkie te informacje są zapisywane jako wiersz struktury DataFrame. Ustawiając słowo kluczowe ignore\_ index na True, wskazujemy, że żaden wiersz nie ma z góry określonego indeksu, a biblioteka pandas wyszczególnia wiersze w miarę ich dodawania.

W ostatniej pętli w przykładzie modyfikujemy typ danych (dtype) kilku kolumn danych liczbowych tak, aby poinformować bibliotekę pandas, że są to liczby całkowite, a nie liczby zmiennoprzecinkowe lub inne.

Uruchomienie tego kodu może zająć trochę czasu, ponieważ dane są agregowane z Facebooka przez API. Ostatecznie jednak uzyskamy estetyczną tabelę do przetwarzania. Struktury DataFrame biblioteki pandas oferują zdefiniowaną na nich wygodną metodę .head(), która umożliwia podgląd pierwszych pięciu wierszy tabeli (patrz rysunek 2.6). Zachęcam do przeprowadzania dowolnych eksploracyjnych analiz danych w środowisku Jupyter Notebook (*http://bit.ly/2omIqdG*). Przykłady notatników Jupyter Notebook tego rodzaju dostarczono w repozytorium GitHub<sup>4</sup> dla tej książki (*http://bit.ly/Mining-the-Social-Web-3E*).

|                | Name            | Total<br>Fans | Post<br>Number | Post Date                         | Headline                                          | Likes         | <b>Shares</b> | Comments | Rel.<br>Likes | Rei.<br><b>Shares</b> | Rel.<br><b>Comments</b> |
|----------------|-----------------|---------------|----------------|-----------------------------------|---------------------------------------------------|---------------|---------------|----------|---------------|-----------------------|-------------------------|
| $\mathbf{0}$   | Taylor<br>Swift | 73862332      |                | $2017 - 12 -$<br>19T17:07:33+0000 | Check out a key moment in Taylor writing<br>"This | 33134         | 1994          | 1373     | 0.044859      | 0.002700              | 0.001859                |
|                | Taylor<br>Swift | 73862332      | $\overline{2}$ | $2017 - 12 -$<br>17T16:42:38+0000 |                                                   | 8282          | 19            | 353      | 0.011213      | 0.000026              | 0.000478                |
| $\overline{2}$ | Taylor<br>Swift | 73862332      | 3              | $2017 - 12 -$<br>17T03:51:04+0000 |                                                   | - 19<br>11083 | 8             | 383      | 0.015004      | 0.000011              | 0.000519                |
| $\mathbf{3}$   | Taylor<br>Swift | 73862332      | 4              | $2017 - 12 -$<br>16T20:19:52+0000 | The Swift Life is available for free<br>worldwide | 39237         | 925           | 1012     | 0.053122      | 0.001252              | 0.001370                |
|                | Taylor<br>Swift | 73862332      | 5              | $2017 - 12 -$<br>15T13:18:45+0000 | #TheSwiftLife App is available NOW for<br>free in | 60721         | 1895          | 2105     | 0.082210      | 0.002566              | 0.002850                |

*Rysunek 2.6. Pierwszych pięć wierszy struktury DataFrame utworzonej ze stron muzyków*

Obiekty DataFrame biblioteki pandas zawierają metody wykreślania ułatwiające szybką wizualizację danych. Funkcje te wywołują "pod spodem" bibliotekę matplotlib, należy zatem zadbać o jej zainstalowanie.

Jedną z interesujących własności indeksowania zapewnianych przez bibliotekę pandas zaprezentowano w listingu 2.10. Bierzemy obiekt DataFrame stron muzyków i indeksujemy według zbioru wierszy, w których kolumna Nazwisko pasuje do Drake. Pozwala nam to wykonywać dalsze operacje tylko na danych związanych z Drake'em, a nie na wierszach odpowiadających Taylor Swift lub Beyoncé.

**90** \_ **Rozdział 2. Eksploracja Facebooka: analizowanie fanpage'y, znajomości i więcej**

 <sup>4</sup> Ze względu na ciągłe zmiany w polityce bezpieczeństwa firmy Facebook, niektóre z przykładów w tym rozdziale mogą nie działać zgodnie z oczekiwaniami — *przyp. red.*

*Listing 2.10. Rysowanie wykresu słupkowego na podstawie struktury DataFrame z biblioteki pandas*

import matplotlib # *pip install matplotlib*

```
musicians[musicians['Name'] == 'Drake'].plot(x='Post Number', y='Likes', kind='bar')
musicians[musicians['Name'] == 'Drake'].plot(x='Post Number', y='Shares', kind='bar')
musicians[musicians['Name'] == 'Drake'].plot(x='Post Number',
y='Comments', kind='bar')
```
Powyższy kod tworzy wykres słupkowy (patrz rysunek 2.7) liczby polubień wygenerowanych przez ostatnich 10 postów na stronie Drake'a na Facebooku.

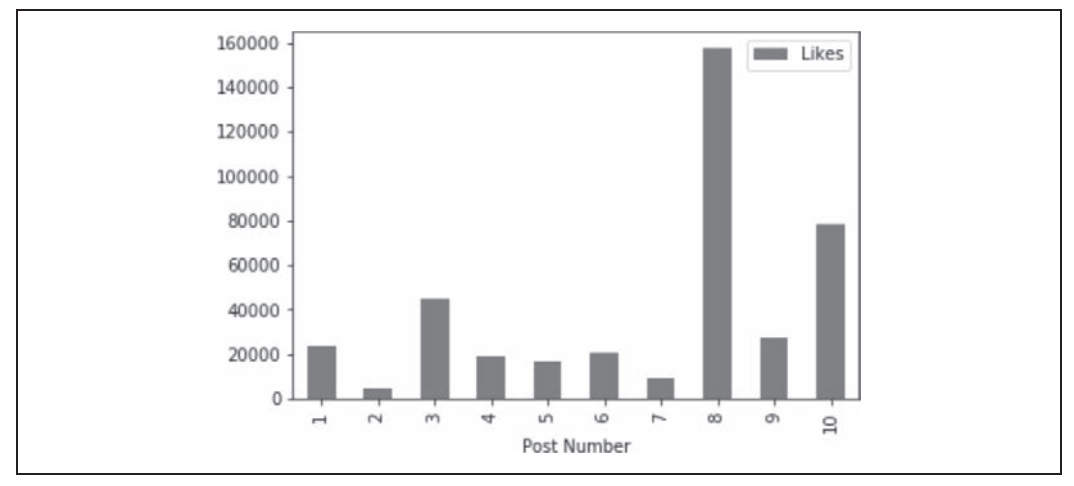

*Rysunek 2.7. Wykres słupkowy liczby polubień otrzymanych dla ostatnich 10 postów*

Wystarczy spojrzeć na rysunek 2.7, aby zobaczyć, że bardzo dobry efekt przyniósł post nr 8, co może nas zainteresować. Równie szybko możemy zobaczyć, jaką część całkowitej liczby fanów zaangażował ten post (rysunek 2.8).

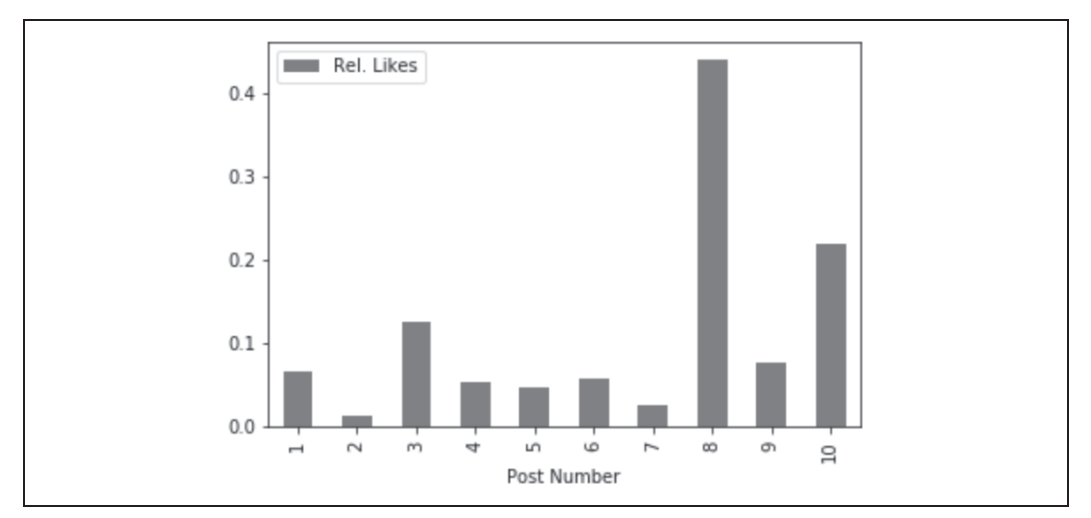

*Rysunek 2.8. Wykres słupkowy liczby polubień otrzymanych dla ostatnich 10 postów, podzielonej przez liczbę fanów strony*

Post nr 8 zaangażował 0,4% całkowitej liczby fanów, co jest stosunkowo dużą liczbą.

Załóżmy teraz, że chcemy porównać ze sobą trzech artystów. Obecnie indeks struktury DataFrame jest po prostu nudnym numerem wiersza. Możemy jednak go zmienić na coś bardziej opisowego, tak by można było łatwiej manipulować danymi. Zmodyfikujemy nieznacznie strukturę DataFrame poprzez ustawienie indeksu wielokrotnego.

Indeks wielokrotny to indeks hierarchiczny. Najwyższym poziomem będzie dla nas nazwisko artysty: Taylor Swift, Drake lub Beyoncé. Na bezpośrednio niższym poziomie będzie numer posta (od 1 do 10). Podanie artysty i numeru posta łącznie w unikatowy sposób wskaże wiersz w strukturze DataFrame.

Aby ustawić indeks wielokrotny, można posłużyć się kodem z listingu 2.11.

#### *Listing 2.11. Ustawienie indeksu wielokrotnego struktury DataFrame*

```
# Zresetuj indeks do indeksu wielokrotnego
musicians = musicians.set index(['Name','Post Number'])
```
Po ustawieniu indeksu wielokrotnego możemy również tworzyć interesujące tabele przestawne za pomocą metody unstack, tak jak pokazano w listingu 2.12. Na rysunku 2.9 przedstawiono początkowe wiersze struktury DataFrame po zastosowaniu operacji unstack.

*Listing 2.12. Użycie metody unstack do utworzenia wykresu przestawnego dla struktury DataFrame*

```
# Metoda unstack obraca etykiety indeksu
```
# *i pozwala uzyskać kolumny danych pogrupowane według artysty* musicians.unstack(level=0)['Likes']

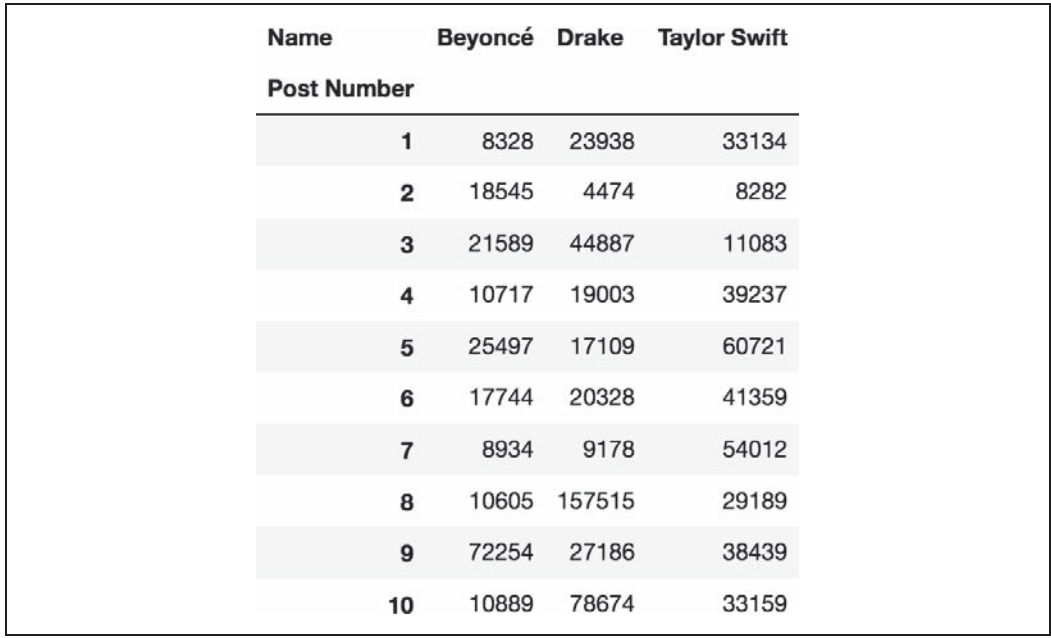

*Rysunek 2.9. Obiekt DataFrame uzyskany po uruchomieniu kodu z listingu 2.12*

Oczywiście tego rodzaju informacje łatwiej zrozumieć, jeśli zostaną zwizualizowane. Z tego powodu skorzystamy z wbudowanych operacji wykreślania i utworzymy kolejny wykres słupkowy, tak jak w listingu 2.13.

*Listing 2.13. Generowanie wykresu słupkowego wszystkich polubień według posta i wykonawcy dla 10 ostatnich postów*

```
# Wykreśl reakcje porównawcze dla 10 ostatnich postów na Facebooku dla każdego artysty
plot = musicians.unstack(level=0)['Polubieñ'].plot(kind='bar', subplots=False,
                                                    figsize=(10,5), width=0.8)
plot.set_xlabel('10 Latest Posts')
plot.set_ylabel('Number of Likes Received')
```
Wyniki zaprezentowane na wykresie pokazano na rysunku 2.10.

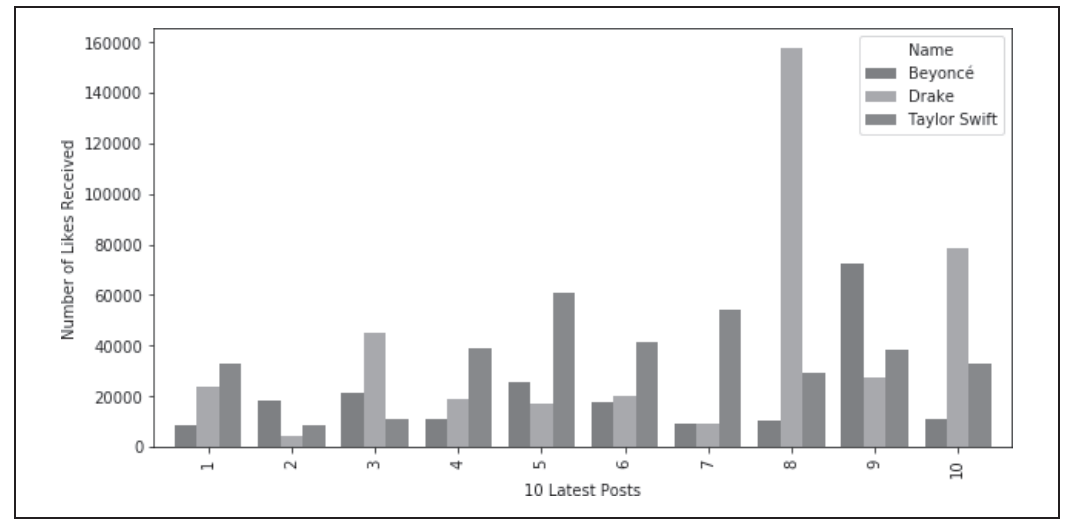

*Rysunek 2.10. Łączna liczba otrzymanych polubień dla każdego z 10 ostatnich postów dla poszczególnych artystów*

Jest to naprawdę wygodny sposób porównywania ze sobą różnych zestawów danych. Następnie, ponieważ bazy fanów poszczególnych artystów różnią się rozmiarami, znormalizujmy liczby polubień w stosunku do całkowitej liczby fanów (śledzących stronę) każdego artysty, tak jak pokazano w listingu 2.14.

*Listing 2.14. Generowanie wykresu słupkowego względnej liczby polubień według posta i wykonawcy dla 10 ostatnich postów*

```
# Wykreśl zaangażowanie bazy fanów na Facebooku każdego artysty dla 10 ostatnich postów
plot = musicians.unstack(level=0)['Rel. Likes'].plot(kind='bar', subplots=False,
                                                    figsize=(10,5), width=0.8)
plot.set_xlabel('10 Latest Posts')
plot.set_ylabel('Likes / Total Fans (%)')
```
Wynikowy wykres słupkowy pokazano na rysunku 2.11.

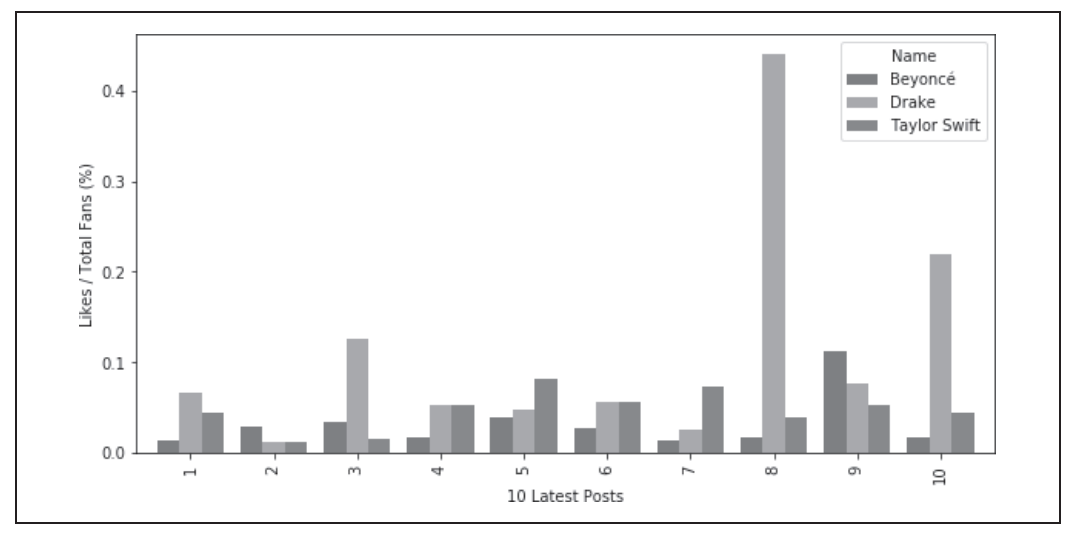

*Rysunek 2.11. Względna liczba polubień otrzymanych dla każdego z 10 ostatnich postów dla każdego artysty*

Widzimy, że chociaż Drake ma w porównaniu z Beyoncé lub Taylor Swift znacznie mniej fanów na Facebooku, wiele postów na jego stronie na Facebooku potrafi zdobyć sympatię większej części bazy fanów. Chociaż nie jest to rozstrzygające, może to sugerować, że fani Drake'a, choć jest ich mniej, są bardziej lojalni i aktywni na Facebooku. Z drugiej strony może to oznaczać, że Drake (lub jego menedżer ds. mediów społecznościowych) jest bardzo dobry i publikuje na Facebooku bardzo interesujące informacje.

Dokładniejsza analiza może uwzględniać treść każdego posta, typ treści (tekst, obraz lub wideo), język używany w komentarzach oraz inne wyrażane reakcje (poza polubieniami).

#### **Obliczanie średniego zaangażowania**

Inną przydatną cechą obiektów DataFrame z indeksami wielokrotnymi jest możliwość obliczania statystyk według indeksu. Przyjrzeliśmy się wydajności ostatnich 10 postów dla każdego spośród trzech muzyków. Możemy obliczyć średnią względną liczbę polubień, udostępnień lub komentarzy, które otrzymuje każdy artysta, za pomocą kodu z listingu 2.15.

*Listing 2.15. Obliczanie średniego poziomu zaangażowania w ostatnich 10 postach*

```
print('Average Likes / Total Fans')
print(musicians.unstack(level=0)['Rel. Likes'].mean())
print('\nAverage Shares / Total Fans')
print(musicians.unstack(level=0)['Rel. Shares'].mean())
print('\nAverage Comments / Total Fans')
print(musicians.unstack(level=0)['Rel. Comments'].mean())
```
Aby przestawić tabelę, ponownie użyliśmy metody unstack. Dzięki temu każda z pierwotnych kolumn ("Likes", "Shares", "Rel. Comments", itp.) jest indeksowana nazwiskami artystów. Jedynymi wierszami w obiekcie DataFrame są teraz pojedyncze posty, posortowane według numeru.

W listingu 2.15 pokazano, w jaki sposób można wybrać jedną z interesujących nas zmiennych, na przykład "Rel. Likes", i obliczyć średnią dla tej kolumny.

Oto wynik działania listingu 2.15:

Average Likes / Total Fans Name Beyoncé 0.032084 Drake 0.112352 Taylor Swift 0.047198 dtype: float64 Average Shares / Total Fans Name Beyoncé 0.000945 Drake 0.017613 Taylor Swift 0.001962 dtype: float64 Average Comments / Total Fans Name Beyoncé 0.001024 Drake 0.016322 Taylor Swift 0.002238 dtype: float64

## **2.4. Uwagi końcowe**

Celem tego rozdziału było zapoznanie się z interfejsem API Graph, pokazanie, w jaki sposób za pomocą protokołu Open Graph można tworzyć połączenia pomiędzy dowolnymi stronami internetowymi i grafem społecznościowym Facebooka oraz jak programowo odpytywać graf społecznościowy, aby uzyskać wgląd w strony Facebooka i własną sieć społecznościową. Jeśli śledziłeś przykłady w tym rozdziale, to nie powinieneś mieć problemów z odpytywaniem grafu społecznościowego w poszukiwaniu odpowiedzi na nurtujące Cię pytania. Pamiętaj, że kiedy eksplorujesz tak obszerny i interesujący zbiór danych, jak wykres społecznościowy Facebooka, potrzebujesz jedynie dobrego punktu wejścia. W trakcie analizowania, jaka powinna być odpowiedź na początkowe pytanie, prawdopodobnie będziesz podążać naturalnym tokiem eksploracji, który stopniowo wpłynie na lepsze zrozumienie przez Ciebie danych i przybliży Cię do odpowiedzi, których szukasz.

Możliwości eksploracji danych na Facebooku są ogromne. Należy jednak szanować prywatność i zawsze respektować warunki korzystania z serwisu Facebook (*http://on.fb.me/1a1lMXM*). W przeciwieństwie do danych z Twittera i niektórych innych źródeł, które są z natury bardziej otwarte, dane z Facebooka mogą być dość wrażliwe, zwłaszcza jeśli analizujesz własną sieć społecznościową. Mamy nadzieję, że ten rozdział pokazał, że istnieje wiele ekscytujących możliwości względem tego, co można zrobić z danymi społecznościowymi, oraz że w Facebooku tkwi ogromna wartość.

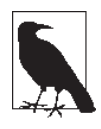

Kod źródłowy przykładów z tego rozdziału oraz ze wszystkich innych rozdziałów jest dostępny w serwisie GitHub (*http://bit.ly/Mining-the-Social-Web-3E*) w wygodnym formacie Jupyter Notebook. Zachęcamy do jego wypróbowania we własnej przeglądarce internetowej.

## **2.5. Zalecane ćwiczenia**

- x Pobierz dane z fanpage'a poświęconego tematowi, który Cię interesuje na Facebooku, i spróbuj wyciągnąć wnioski dotyczące języka naturalnego w strumieniu komentarzy. Jakie tematy są omawiane najczęściej? Czy możesz wskazać tematy, które powodują, że fani są szczególnie zadowoleni lub zdenerwowani?
- x Wybierz dwa różne fanpage'e o podobnym charakterze i je porównaj. Na przykład zobacz, jakie istnieją podobieństwa i różnice pomiędzy fanami Chipotle Mexican Grill i Taco Bell? Czy widzisz coś zaskakującego?
- x Wybierz celebrytę lub markę, bardzo aktywne w mediach społecznościowych. Pobierz dużą liczbę ich publicznych postów i sprawdź, jak bardzo fani angażują się w treść. Czy potrafisz wskazać jakieś wzorce? Jakie posty są szczególnie wydajne pod względem polubień, komentarzy lub udostępnień? Czy najbardziej wydajne posty mają ze sobą coś wspólnego? A co z postami o niższym poziomie zaangażowania?
- x Liczba obiektów Facebooka dla API Graph jest ogromna. Czy potrafisz przeanalizować takie obiekty jak zdjęcia lub odwiedziny, aby wyciągnąć wnioski dotyczące kogoś w Twojej sieci? Na przykład kto publikuje najwięcej zdjęć i czy na podstawie strumienia komentarzy możesz powiedzieć, o czym one są? Jakie strony najczęściej odwiedzają Twoi znajomi?
- x Użyj histogramów (wprowadzonych w punkcie "Wizualizacja danych częstości za pomocą histogramów" w rozdziale 1.), aby dokładniej dzielić i analizować dane ze stron na Facebooku. Utwórz histogram liczby postów według pory dnia. Czy posty pojawiają się o każdej porze dnia i nocy? A może istnieje preferowana pora dnia na publikację?
- x Ponadto spróbuj zmierzyć liczbę polubień, które otrzymują posty w zależności od pory dnia, w której zostały opublikowane. Marketerzy mediów społecznościowych bardzo dbają o maksymalizację oddziaływania posta, a czas odgrywa ważną rolę, chociaż — biorąc pod uwagę algorytm publikowania informacji na Facebooku — trudno powiedzieć, kiedy dokładnie publikowane posty dotrą do odbiorców.

## **2.6. Zasoby online**

Warto przejrzeć następujące zasoby online:

- x Facebook Developers (*http://bit.ly/1a1lm3Q*);
- x Facebook Developers dokumentacja stronicowania (*http://bit.ly/1a1ltMP*);
- x Facebook Platform Policy (*http://bit.ly/1a1lm3C*);
- x Graph API Explorer (*http://bit.ly/2jd5Xdq*);
- x API Graph przegląd (*http://bit.ly/1a1lobU*);
- x dokumentacja API Graph (*http://bit.ly/1a1lvEr*);
- x metaelementy HTML (*http://bit.ly/1a1lBMa*);
- x OAuth (*http://bit.ly/1a1kZWN*);
- x protokół Open Graph (*http://bit.ly/1a1lu3m*);
- x biblioteka requests Pythona (*http://bit.ly/1a1lrEt*);
- x RDFa (*http://bit.ly/1a1lujR*).

**98** \_ **Rozdział 2. Eksploracja Facebooka: analizowanie fanpage'y, znajomości i więcej**

## **Skorowidz**

#### **A**

adres URL, 105 algorytmy klasteryzacji, 147 Luhna, 220 tworzenia streszczenia dokumentu, 214 analiza bigramów, 184 częstości, 330 danych, 193 fanpage'a, 63 grafów zainteresowań, 280 internetowej poczty, 264 klastrów, 133 korpusu Enron, 249 nadawców wiadomości, 253 obiektów, 222 obrazów, 108, 116 połączeń grafu społecznościowego, 75 retweetów, 53 runtime, 151 stron Facebooka, 78 tweetów, 49, 346, 351 własnych danych pocztowych, 258 znaków, 46 API, 13 API Dashboard, 116 API Enterprise Twittera, 323 API Facebooka, 76 API GitHuba, 270 analiza grafów zainteresowań, 280 krawędzie "śledzi", 287 modelowanie danych, 277 połączenie do serwisu, 272 śledzenie użytkowników, 287 token dostępu, 272

tworzenie wydajnych zapytań, 296 żądania HTTP, 274 API Google Cloud Vision, 116 rozpoznawanie twarzy, 121 API Graph, 64, 66 debugowanie, 67 eksploracja, 81 format odpowiedzi JSON, 67 identyfikatory węzłów, 67 ograniczenia polubień, 67 ograniczenia połączenia, 67 token dostępu, 66 wykonywanie żądań, 69 API Graph Facebooka, 64 API Instagrama, 101 anatomia posta, 105 odczytywanie własnego kanału, 103 struktura adresu URL, 105 tworzenie żądań, 101 uwierzytelnianie, 101 wyświetlanie zdjęć i podpisów, 104 zarządzanie klientami, 102 API LinkedIn, 128 dostęp do własnych danych, 130 grupowanie danych, 132 informacje o lokalizacji, 158 kartogram, 143 klasteryzacja sieci, 159 liczenie firm, 135 lokalizacji, 140 nazw stanowisk, 137 limity dostępu, 131 mierzenie podobieństwa, 145 normalizacja danych, 135 tworzenie żądań, 129

API Retweet, 53 API Streaming Twittera, 323 API Twittera, 30, 33 dostęp do interfejsu, 310, 311 pobieranie danych szeregów czasowych, 324 Trends, 315 wyodrębnianie podmiotów, 326 API Yahoo!, 60 aplikacja, *Patrz* narzędzie artefakty statystyczne, 226 Atom, 200 autoryzacja aplikacji Jupyter Notebook, 36

#### **B**

baza danych MNIST, 110 bazy danych dużych grafów, 280 biblioteka boilerpipe, 199, 200 json, 106 matplotlib, 55, 88, 113 pandas, 88, 247, 250 indeksowanie, 257 odpytywanie obiektów DataFrame, 257 requests, 103 scikit-learn, 111 tweepy, 33 twitter, 33 bigramy, 184, 188 błędy HTTP, 334 BSON, 353

#### **C**

centralność bliskości, 285 pośrednictwa, 284 stopniowa, 284 centroid, 160 chi-kwadrat, 192 crawling, 199, 202 grafu znajomości, 344 częstość odwrotna częstość dokumentu, 168 surowa, 191 terminu, 166 wykres rozkładu, 175 czułość, 231 czyszczenie zawartości HTML, 165

#### **D**

dane Enron, 243 pocztowe, 238 analiza, 258 z plików tekstowych, 163 debugowanie, 67 dekodowanie składni, 205 Docker, 25 dodawanie repozytoriów do grafu, 293 dokument Facebook Platform Policy, 65 Graph API Overview, 65 dokumentacja Instagrama, 105 PyGithub, 276 dostęp do API, 35 GitHuba, 272 LinkedIn, 129 Twittera, 310, 311 do platformy Facebook, 65 do skrzynki Gmail, 260

#### **E**

eksploracja API Graph, 81 danych, 17 danych z plików tekstowych, 163 Facebooka, 63 grafu, 294 Instagrama, 99 serwisu GitHub, 269 sieci LinkedIn, 127 skrzynek pocztowych, 237 stron internetowych, 197 Twittera, 27 ekstrakcja podmiotów, 224 Enron analiza korpusu, 249 konwersja korpusu, 245 pobieranie danych, 243

#### **F**

Facebook analizowanie fanpage'y, 63 stron, 78 API Graph, 64, 66 dostęp do platformy, 65 eksploracja, 63 informacje o OAuth, 66 liczba fanów, 83 manipulowanie danymi, 88 mierzenie popularności, 82 zaangażowania fanów, 85 protokół Open Graph, 70 fanpage, 63 folksonomie, 30 format CSV, 133 JSON, 39, 67, 319 mbox, 239, 245 FQL, Facebook Query Language, 66 framework Immersion, 264 funkcje indeksowania, 250

#### **G**

generowanie wykresu wizualizacji, 183 Gephi, 302 GitHub, 16 eksploracja serwisu, 269 Google Earth, 158 graf latawca Krackhardta, 285 społecznościowy, 70, 75 zainteresowania, 280, 287 miary centralności, 290 repozytoria, 292 wizualizacja, 301 znajomości crawling, 344 grafy eksplorowanie, 294 krawędzie "śledzi", 288 miary centralności, 284, 286, 290 właściwości, 277 Graph API Explorer, *Patrz* API Graph

Graphviz, 301 grupowanie danych, 132

#### **H**

hashtag, 37, 105 histogram, 55 częstości retweetów, 58 HTML, 201

#### **I**

identyfikatory węzłów, 67 IDF, Inverse Document Frequency, 164 iloczyn skalarny wektorów, 180 IMAP, 259 Immersion, 264 wizualizacja poczty elektronicznej, 264 implementacja Open Graph, 70 indeksowanie, 247, 248, 250, 257 informacje o lokalizacji, 158 o maszynie wirtualnej, 357 o OAuth, 66 o profilu użytkownika, 337 Instagram eksploracja, 99 instalowanie pakietu scikit-learn, 111 interakcje, 227 interfejs API, *Patrz* API

#### **J**

jakość analiz, 230 język FQL, 66 Python, 14 JSON, 39, 67 Jupyter Notebook, 14, 363 autoryzacja aplikacji, 36 eksploracja API Graph, 81 wykresy, 55

#### **K**

kartogram, 143 Dorlinga, 144 klasa BigramAssocMeasures, 186 Extractor, 200 GraphAPI, 75 LinkedInApplication, 130 PunktSentenceTokenizer, 212 klasteryzacja, 133 algorytmy, 147 hierarchiczna, 152 metodą k-średnich, 154 postów, 180 redukcja wymiarów, 134 zachłanna, 148 klasyfikator wielowarstwowego perceptron, MLP, 111 klient Apple Mail, 259 poczty, 241 kolokacja, 186 komunikacja nadawca-odbiorca, 253 kontyngencja, 188 konwertowanie formatu mbox, 247 korpus Enron, 245 pocztowy, 239

#### **L**

liczba polubień, 94 liczenie firm, 135 lokalizacji, 140 nazw stanowisk, 137 limity dla API Twittera, 38 LinkedIn eksploracja, 127

#### **M**

manipulowanie danymi, 88 maszyna wirtualna, 357 mechanizm firehose Twittera, 323 metadane, 72 metoda k-średnich, 154, 157 miara dokładności, 231 miary centralności grafu, 284 zastosowanie, 290

miejsca tweeta, 31 mierzenie podobieństwa, 145 popularności, 81 modelowanie danych GitHuba, 277 MongoDB zapisywanie danych JSON, 320

#### **N**

narzędzie API Google Cloud Vision, 116 API Upgrade Tool, 66 Gephi, 302 Graph API Explorer, 65, 66 Graphviz, 301 Immersion, 264 Jupyter Notebook, 14 Scrapy, 235 TweetDeck, 31 wiersza polecenia Twurl, 60 n-gramy, 185 NLP, Natural Language Processing, 197 analiza danych, 198 dzielenie na fragmenty, 209 ekstrakcja, 209 odkrywanie semantyki, 205 oznaczanie części mowy, 208 podsumowania danych, 226 przetwarzanie danych, 230 tokenizacja, 208 wykrywanie zakończeń zdań, 207 zdań, 210 NLTK, Natural Language Toolkit, 145, 163, 172, 234 analiza bigramów, 184 danych, 193 obliczanie kolokacji, 186 podobieństwa kosinusowego, 180 wyodrębnianie podmiotów, 224 zastosowanie współczynnika TF-IDF, 176 normalizacja danych, 133, 135

#### **O**

OAuth, 359 1.0a, 360 2.0, 361 dostęp do API Twittera, 311 do skrzynki Gmail, 260 obiekty DataFrame, 247, 257 indeksowanie, 248 obliczanie kolokacii, 186 miar centralności, 284, 286, 296 podobieństwa, 134 podobieństwa kosinusowego, 180 średniego zaangażowania, 94 wskaźnika TF-IDF, 169 OCR, 110 odległość edycji, 146 Jaccarda, 147 odpytywanie API Graph, 76 danych, 172 obiektów DataFrame, 257 OGP, *Patrz* Open Graph ograniczenia polubień, 67 połączenia, 67 Open Graph, 70 dostarczanie metadanych, 72 implementacja, 70 operacje na zbiorach, 254 optyczne rozpoznawanie znaków, OCR, 110 oś czasu, 31

#### **P**

pakiet, *Patrz także* biblioteka facebook-sdk, 75 feedparser, 200 mailbox, 242 matplotlib, 55, 88, 113 NLTK, 145, 163, 172, 234 pandas, 88, 247, 250 prettytable, 50 pydoc, 33 PyGithub, 276 twitter, 34

parsowanie, 199 wiadomości e-mail, 262 perceptron, 111 piaskownica, 101, 107 plik Dockerfile, 25 pliki CSV, 132 mbox, 239 tekstowe, 164 eksploracja danych, 163 zapisywanie danych JSON, 319 PMI, Pointwise Mutual Information, 192 pobieranie danych Enron, 243 szeregów czasowych, 324 informacji o profilu, 337 kanału strony, 83 medium, 105 połączeń LinkedIn, 132 próbek, 323 trendów, 37 wiadomości e-mail, 262 podmioty tweeta, 31 podobieństwo Jaccarda, 190, 191 kosinusowe wektorów, 177, 179 n-gram, 146 podsumowania danych, 226 połączenie z API Twittera, 33 pomiar zaangażowania fanów, 85 POP3, Post Office Protocol, 259 posty na Instagramie, 105, 119 poświadczenia LinkedIn OAuth, 35, 130 prawo Zipfa, 174 precyzja, 231 protokół IMAP, 259 Open Graph, 70 POP3, 259 próbkowanie mechanizmu firehose, 324 przechowywanie danych, 89 przepływy pracy, 55 przestrzeń wektorowa, 177 przeszukiwanie wszerz, 202–204 pulpit API Dashboard, 117 punkty przestawne, 296 PyGithub, 276

Python, 14, 363 dokumentacja, 15 moduł collections, 49 odpytywanie API Graph, 76 rozpakowywanie wartości, 42 system pomocy, 33 wizualizacja danych, 113

#### **R**

repozytorium Git, 16 GitHub, 25 RODO, 17 rozdzielczość encji, 81 rozkład częstości, 49, 175 normalny, 190 rozpoznawanie cyfr, 111 obiektów, 116 twarzy, 121 znaków, 110 różnorodność leksykalna, 51 RSS, Really Simple Syndication, 200

#### **S**

scraping, 199 Scrapy, 235 semantyka, 205 serwis GitHub, 269 sieci neuronowe, 108 konwolucyjne, 112 neurony, 109 posty na Instagramie, 119 rozpoznawanie cyfr, 111 obiektów, 116 znaków, 110 trenowanie, 109 warstwy, 109 wizualizacja macierzy wag, 114 warstwy, 113 skrzynki pocztowe analiza nadawców i odbiorców, 254 eksploracja, 237 Gmail, 260

konwersja na format mbox, 245 na JSON, 242 na obiekty DataFrame, 247 liczba wiadomości, 252 parsowanie wiadomości, 262 pobieranie wiadomości, 262 przeglądanie nagłówków, 241 słowa kluczowe, 257 uniksowe, 239 wyszukiwanie wiadomości, 257 wyświetlanie treści wiadomości, 262 zakres dat wiadomości, 250 zapytania, 250 słownik, 247 słowo kluczowe pagination, 107 streszczenie dokumentu, 214 algorytm, 214 algorytm Luhna, 220 wizualizacja wyników, 218 stronicowanie, 107 strony internetowe crawling, 199, 202 eksploracja, 197 parsowanie, 199 scraping, 199 struktura DataFrame, 89 system Yahoo!, 36 sztuczne sieci neuronowe, *Patrz* sieci neuronowe

#### **T**

tabela kontyngencji, 188 tabularyzacja analizy częstości, 330 taksonomie, 30 technologia Docker, 25 teoria zbiorów, 40 TF-IDF, 166, 169 częstość terminu, 166 język naturalny, 176 obliczanie wskaźnika, 169 odpytywanie danych, 172 odwrotna częstość dokumentu, 168 token dostępu, 66 tokenizer, 213 trendy, 36 na Twitterze, 315 trening sieci neuronowej, 109

TweetDeck, 31 tweety, 30, *Patrz także* Twitter analiza częstości, 49 treści, 346 ulubionych, 350 znaków, 46 miejsce, 31 podmiot, 31 różnorodność leksykalna, 51 wyodrębnianie podmiotów, 47, 326, 338 wyszukiwanie, 40, 316 najpopularniejszych obiektów, 329 najpopularniejszych tweetów, 327 Twitter analiza obserwatorów użytkownika, 341 znajomych, 341 API, 30, 33 API Search, 316 autoryzacja Jupyter Notebook, 36 crawling grafu znajomości, 344 domowa oś czasu, 31 dostęp do danych, 36 eksploracja, 27 informacje o profilu użytkownika, 337 limit liczby żądań, 37 pobieranie wszystkich znajomych, 339 receptury, 307, 309 retweety badanie wzorców, 53 wyodrębnianie przypisania, 333 streszczenia celów łączy, 347 tabularyzacja analizy częstości, 330 tweety, 30 wizualizacja danych, 55 zbieranie tweetów użytkownika, 342 znajdowanie użytkowników, 331 żądania odporne na błędy, 334 tworzenie kartogramu Dorlinga, 144 połączenia do API GitHuba, 272 streszczeń celów łączy, 347 dokumentów, 214 struktury, 89 wydajnych zapytań, 296

żądań do API GitHuba, 275 Instagrama, 101 LinkedIn, 129 Twurl, 60 typ MIME, 241

#### **U**

uczenie maszynowe, 100 ujednoznacznienie encji, 81 układ dendrogramu, 155 drzewa, 156 uwierzytelnianie w API Instagrama, 101

#### **W**

wektor, 179 węzeł, 296 search\_metadata, 41 wiadomości e-mail analiza nadawców i odbiorców, 254 parsowanie, 262 pobieranie, 262 wyszukiwanie według słów kluczowych, 257 zakresy dat, 250 wizualizacja danych, 55, 113 geoprzestrzenna lokalizacji centroidów, 160 kontaktów, 160 grafów zainteresowań, 301 interakcji, 229 klastrów geograficznych, 158 lokalizacji, 143 poczty elektronicznej, 264 podobieństwa dokumentu, 182 zaangażowania odbiorców, 88 wskaźnik podobieństwa odległość edycji, 146 odległość Jaccarda, 147 podobieństwo n-gram, 146 TF-IDF, 169 współczynnik PMI, 192 prawdopodobieństwa, 192

współczynnik Sørensena, 191 t-Studenta, 192 wiarygodności, 190 wykres macierzowy, 182 słupkowy polubień, 93 wizualizacji podobieństwa kosinusowego, 183 wykrywanie twarzy, 121 zdań, 210 wyodrębnianie podmiotów, 224 podmiotów tweeta, 326, 338 przypisania retweeta, 333 wywołania funkcji, 318 wywołanie functools.partial, 318

#### **X**

XHTML, 201 XML, 201

#### **Z**

zapisywanie danych JSON MongoDB, 320 plik tekstowy, 319 zapytania do końcowego grafu, 298 zastosowanie miar centralności, 290 zbieranie tweetów użytkownika, 343 zbiory operacje, 254 trendów, 39 zliczanie liczby fanów, 82 zmiana paradygmatu, 222 znajdowanie najpopularniejszych obiektów, 329 najpopularniejszych tweetów, 327 podobnych dokumentów, 177, 180 tweetów, 40, 316 wiadomości e-mail, 257 retweetów, 53 użytkowników, 331

#### **Ż**

żądania do API GitHuba, 275 Instagrama, 101 LinkedIn, 129 HTTP, 274 odporne na błędy, 335

## PROGRAM PARTNERSKI **GRUPY HELION -**

1. ZAREJESTRUJ SIĘ<br>2. PREZENTUJ KSIĄŻKI

Zmień swoją stronę WWW w działający bankomat!

Dowiedz się więcej i dołącz już dzisiaj! http://program-partnerski.helion.pl

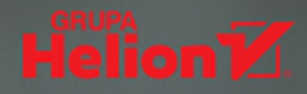

## **O'REILLY®**

## Jakie informacje dziś znajdziesz dzięki danym z Facebooka?

Internetu nie można rozważać wyłacznie jako tworu techniki. Powstanie tej sieci doprowadziło do rozwoju różnych zjawisk społecznych. Z tej perspektywy na szczególną uwagę zasługują media społecznościowe. Są źródłem informacji, które, właściwie spożytkowane, mogą przynieść niezły dochód. Mogą też dać odpowiedzi na wiele pytań zadawanych przez naukowców z różnych branż. Sama eksploracia tych danych przynosi sporo satysfakcji i radości. Zaskakujące przy tym jest to, że przygotowanie zestawu potrzebnych narzędzi i nauka posługiwania się nimi zabiera naprawdę niewiele czasu i nie wymaga specjalnych talentów!

To trzecie, zaktualizowane wydanie popularnego podręcznika dla osób, które chcą zająć się wydobywaniem danych z sieci społecznościowych. Uwzględniono tu zmiany interfejsów API wprowadzone do poszczególnych platform i dodano rozdział o eksploracji Instagrama. Dowiesz się, jak dzięki danym z mediów społecznościowych określić sieć powiązań użytkowników, zorientować się, kto o czym mówi i gdzie się znajduje. Treść bogato zilustrowano przykładami kodu w Pythonie, a także plikami Jupyter Notebook lub kontenerów Dockera. Ciekawym elementem książki jest zbiór receptur dotyczących rozwiązywania konkretnych problemów z Twitterem.

W tej książce między innymi:

- vprowadzenie do świata mediów społecznościowych
- przybliżenie bogactwa danych zawartych w mediach społecznościowych
- eksploracja danych za pomocą narzędzi Pythona 3
- zaawansowane techniki eksploracji danych, w tym współczynniki TFIDF, podobieństwo kosinusów i rozpoznawanie obrazów

Matthew A. Russell jest liderem technicznym. Wychowuje liderów i buduje zespoły, które rozwiązują trudne problemy. Pochodzi ze stanu Tennessee.

Dr Mikhail Klassen jest głównym inżynierem danych w startupie Paladin Al. Pasjonat sztucznej inteligencji i nowych rozwiązań w dziedzinie nauki o danych. Stosuje w praktyce techniki eksploracji danych i uczenia maszynowego.

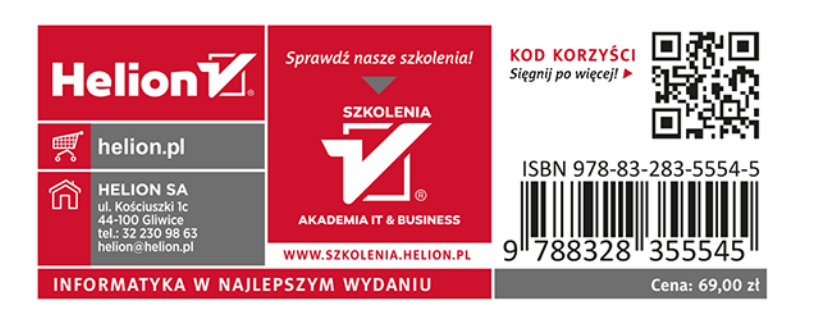